# **Host Application Implementation Guide Anybus**®  **CompactCom**

**Doc.Id. HMSI-27-334 Doc. Rev. 1.10**

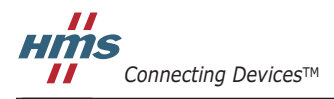

 $HALMSTAD \cdot CHICAGO \cdot KARLSRUHE \cdot TOKYO \cdot BEIJING \cdot MILANO \cdot MULHOUSE \cdot COVENTRY \cdot PUNE \cdot COPENIAGEN$ 

## <span id="page-1-0"></span>**Table of Contents**

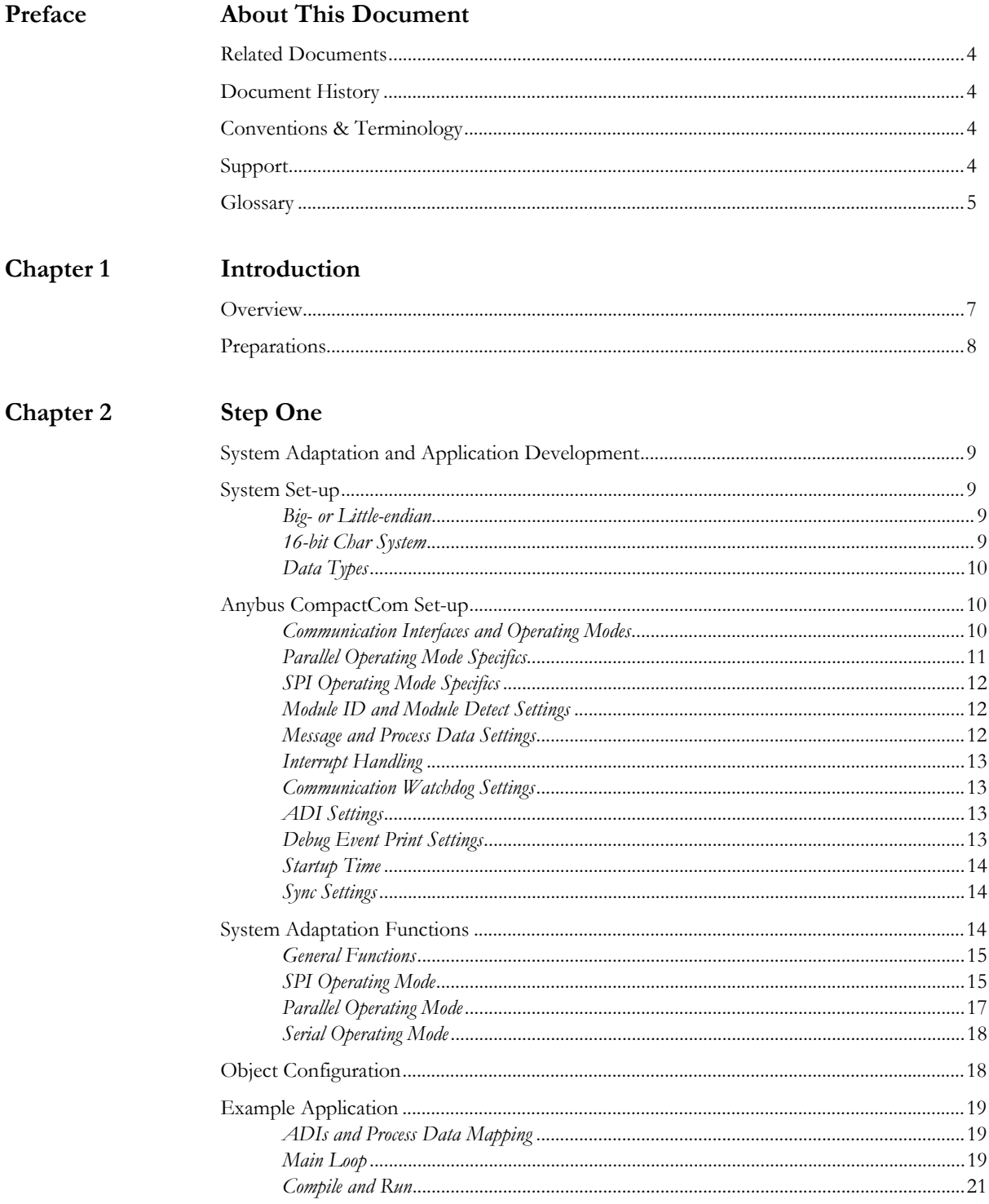

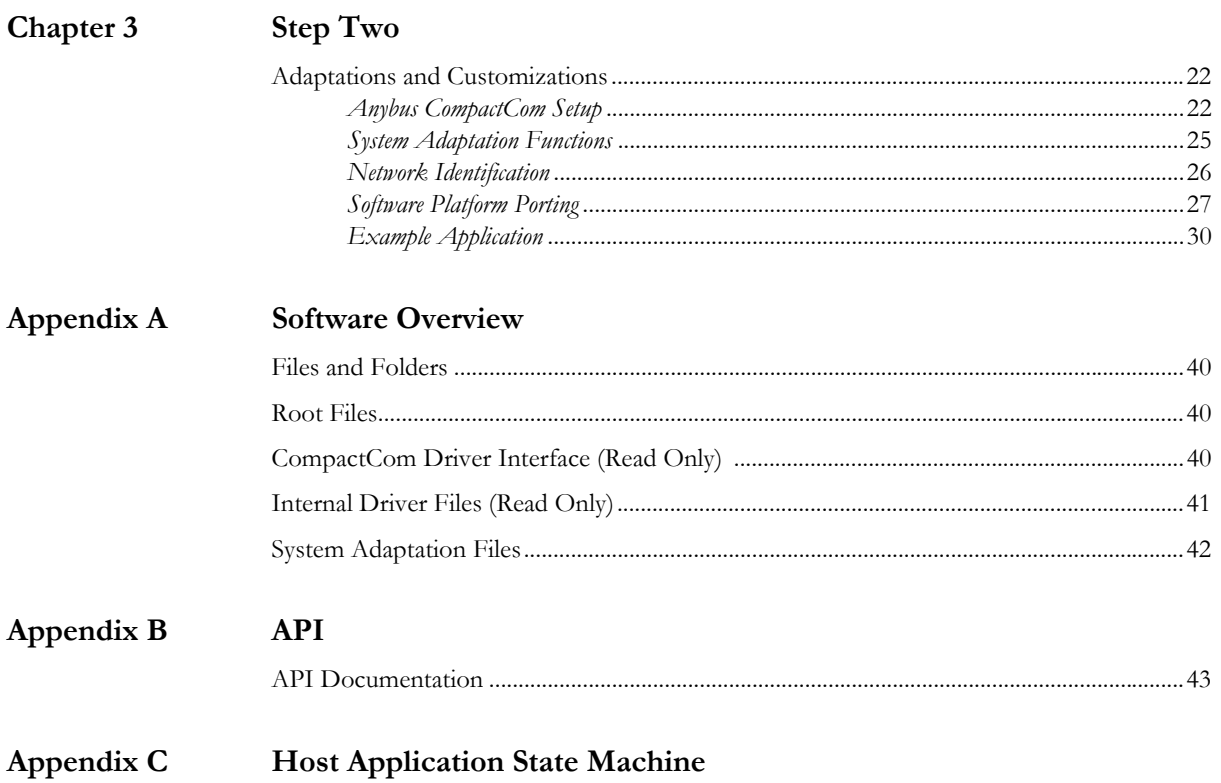

## *Preface*

## <span id="page-3-1"></span><span id="page-3-0"></span>**P. About This Document**

<span id="page-3-6"></span>For more information, documentation etc., please visit the HMS website, 'www.anybus.com'.

## <span id="page-3-2"></span>**P.1 Related Documents**

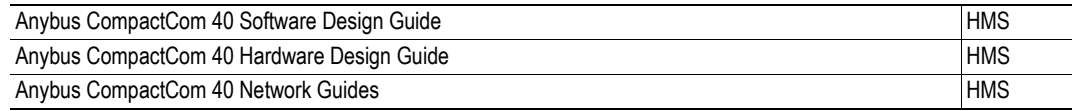

## <span id="page-3-3"></span>**P.2 Document History**

#### **Summary of Recent Changes (1.00... 1.10)**

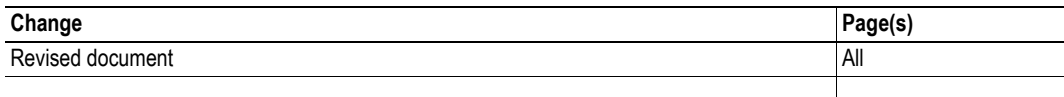

### **Revision List**

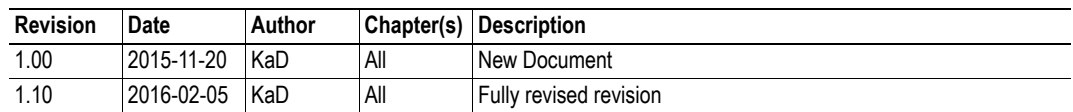

## <span id="page-3-4"></span>**P.3 Conventions & Terminology**

The following conventions are used throughout this manual:

- Numbered lists provide sequential steps
- Bulleted lists provide information, not procedural steps
- The terms 'Anybus' or 'CompactCom' refers to the Anybus CompactCom 40 device.
- The terms 'host' or 'host application' refers to the device that hosts the Anybus device.
- Hexadecimal values are either written in the format NNNNh or the format 0xNNNN, where NNNN is the hexadecimal value.

## <span id="page-3-5"></span>**P.4 Support**

For general contact information and technical support, please refer to the contact and support pages at www.anybus.com.

## <span id="page-4-0"></span>**P.5 Glossary**

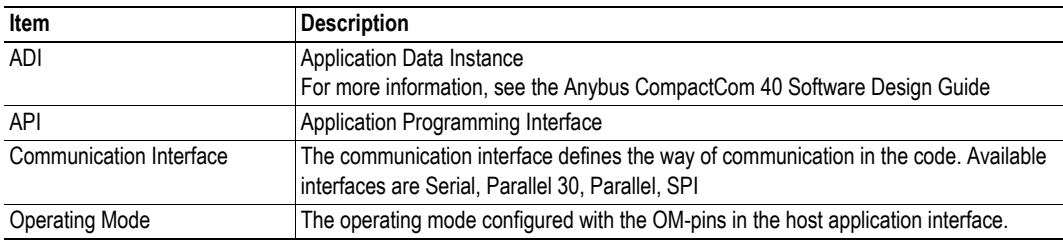

## *Chapter 1*

## <span id="page-5-1"></span><span id="page-5-0"></span>**1. Introduction**

When starting an implementation of the Anybus CompactCom 30 or the Anybus CompactCom 40, host application example code is available to speed up the development process. The host application example code includes a driver, which acts as glue between the Anybus CompactCom module and the host application. The driver has an API (Application Programming Interface), which defines a common interface to the driver. Also included in the example code is an example application which makes use of the API to form a simple application that can be used as a base for the final product.

This guide is developed to describe a step-by-step implementation of the Anybus Compact-Com driver and example application. The programmer is requested to have basic knowledge in the Anybus CompactCom object model and the communication protocol before starting the implementation. Se[e "Related Documents" on page 4](#page-3-6) for suggested reading.

The guide is divided into two steps:

**Step One**: The adaptations needed for the target hardware are done here and a simple application is developed. The goal with this step is to make sure that the hardware specific code is working and that it is possible to connect to the network and exchange a limited amount of data.

**Step Two:** The code is adapted to the target product. The goal with this step is to customize the code and add to it, to configure the data that will be sent on the network. The application can then be extended further if needed.

The driver is fully OS independent and it can even be used without an operating system, if required. Furthermore, it can be used for Anybus CompactCom 30 modules as well as Anybus CompactCom 40 modules. The driver supports multiple operating modes, where selection of one of the implemented modes can be made at runtime.

The host application example code is available in different versions for different platforms. When writing this guide, the platforms depicted below are available.

Each folder contains all files for a specific platform.

- -
	- Generic Can be ported to any platform
	- Xilinx, Zynq Optimized for the MicroZed evaluation platform
- STMicroelectronics, STM32 Optimized for the STM3240-EVAL evaluation platform
- 
- 
- Freescale Optimized for the Freescale TWRP1025 evaluation platform
- 
- Windows Optimized for HMS starterkit hardware (USB board)

## <span id="page-6-0"></span>**1.1 Overview**

Parts of the driver code need to be adapted to the host application platform. This generally includes functions which access the Anybus host interface, or functions which need to be adapted to integrate the driver into the host system. The figure below shows the different parts of the host application example code.

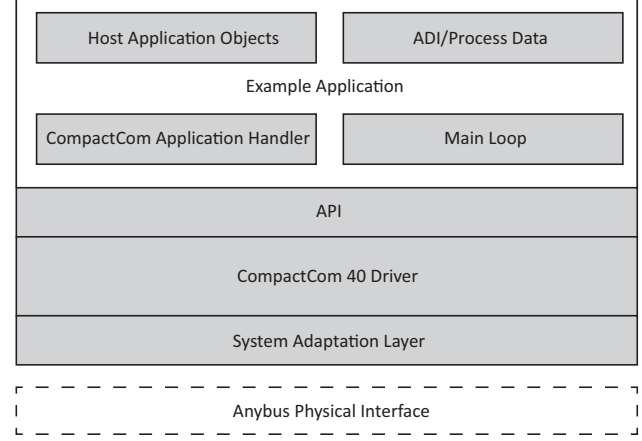

The host application example code is divided into five different folders depending on the functionality and whether the files need to be adapted or not by the user.

- **/abcc\_abp (part of the driver read only)**
	- Contains all Anybus object and communication protocol definitions.
	- Files may be updated when new Anybus CompactCom 40 releases are available.
	- **These files are read only and must not be changed in any way by the user.**
- **/abcc\_drv (part of the driver read only)**
	- Contains source and header files for the driver.
	- Files may be updated when new Anybus CompactCom 40 releases are available.
	- **These files are read only and must not be changed in any way by the user.**
- **/abcc\_adapt**
	- Contains configuration files.
	- These files must be modified by the user to adapt the driver and the example code to the system environment. **Note**: If using example code adjusted to a specific platform, most of the adaptations needed in this folder are already completed.
- **/abcc\_obj**
	- Includes all Anybus host application object implementations.
	- These files can be modified if needed, for optimization and/or additional features.
- **/example\_app**

Example application including:

- Main state machine to handle initialization, restart, normal and error states.
- State machine patterns to show how to send Anybus CompactCom messages.
- Implementation of callbacks required by the driver.
- Definition of ADIs, Application Data Instances, and default process data mapping setup.
- These files have to be adapted to the application by the programmer. Additionally they may be modified for optimization and/or additional features.

## <span id="page-7-0"></span>**1.2 Preparations**

Before continuing, try to answer as many of the questions below as possible. This will make the later decisions during implementation easier. It is also good to have access to the hardware schematics of the target hardware during the implementation.

### **Step One**

Consider the following questions:

- What operating mode, or modes, i.e. interfaces to the Anybus CompactCom, shall be used in the design?
- What networks shall be used in the design?
- Are the networks available in the CompactCom 40 series or is there also a need to use Compact-Com 30 series modules?
- Are the Module Identification pins connected to the host processor?
- Are the Module Detection pins connected to the host processor?

### **Step Two**

Consider the following questions:

- Is the interrupt signal implemented in the hardware?
- What parameters/data shall be communicated on the network in the final product?
	- Name
	- Data Type
	- Length
	- Read/Write access
	- Acyclic access, Cyclic access
	- Max/Min/Default
- Which events (diagnostics) shall be reported on the network?
- What network identification parameters are available? E.g. Vendor ID, Product Code, Id number etc.

### *Chapter 2*

## <span id="page-8-1"></span><span id="page-8-0"></span>**2. Step One**

## <span id="page-8-2"></span>**2.1 System Adaptation and Application Development**

When this step is completed you have...

- ...implemented the system specific functions needed to communicate with the Anybus Compact-Com.
- ...compiled the host application example code with default settings.
- ...exchanged data between the host application and the network master/scanner.

## <span id="page-8-3"></span>**2.2 System Set-up**

These defines can be found in abcc adapt/abcc td.h.

General settings for the system environment, to be used in the driver, are configured here.

### <span id="page-8-4"></span>**2.2.1 Big- or Little-endian**

Configure if the host application is a big-endian system or a little-endian system. Define the ABCC\_SYS- \_BIG\_ENDIAN if it is a big-endian system. Do not define (leave as default) if the host application is a littleendian system.

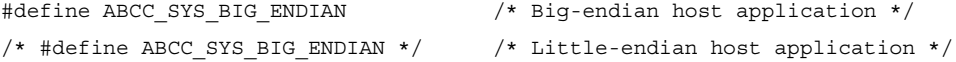

#### <span id="page-8-5"></span>**2.2.2 16-bit Char System**

Configure if the host application is a 16-bit char system or an 8-bit char system (i.e. if the smallest addressable type is 8-bit or 16-bit). Define the ABCC\_SYS\_16BIT\_CHAR if it is a 16-bit char system. Do not define (leave as default) if it is an 8-bit char system. Configuring of 16-bit char for an 8-bit char system is not recommended.

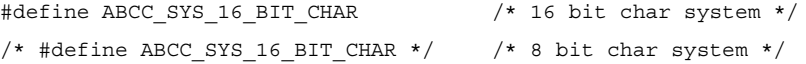

### <span id="page-9-0"></span>**2.2.3 Data Types**

Define the Data Types for the current system. For 16-bit char systems, all 8-bit types shall be typed to 16-bit types. The following data types must be defined:

- BOOL Standard boolean data type.
- BOOL8 Standard boolean data type, 8-bit.
- INT8 Standard signed 8-bit data type.
- INT16 Standard singed 16-bit data type.
- INT32 Standard signed 32-bit data type.
- UINT8 Standard unsigned 8-bit data type.
- UINT16 Standard unsigned 16-bit data type.
- UINT32 Standard unsigned 32-bit data type.
- FLOAT32 Float (according to IEC 60559).

## <span id="page-9-1"></span>**2.3 Anybus CompactCom Set-up**

These defines and functions are found in abcc\_adapt/abcc\_drv\_cfg.h. Detailed read-only descriptions are available in abcc\_drv/inc/abcc\_cfg.h

Settings for how to use and communicate with the Anybus CompactCom. Operating mode, interrupt handling, memory handling etc., are configured here.

#### <span id="page-9-2"></span>**2.3.1 Communication Interfaces and Operating Modes**

Define the communication interfaces and the operating mode between the host application and the CompactCom (Parallel, SPI, Serial), that will be used in the implementation. There are several possibilities to set the operating mode depending on how the host application is intended to communicate with the Anybus and also depending on how the operating mode is selected by the user.

• First, define all communication interfaces that will be supported by the implementation. All interfaces that will be used must be defined here, otherwise an error will be reported later on. Only define the interfaces that will really be used, since every enabled interface will increase the compiled code size.

## **Only for 40-series.** #define ABCC CFG DRV PARALLEL ( TRUE ) /\* Parallel, 8/16-bit, event mode \*/ #define ABCC CFG DRV SPI ( FALSE ) /\* SPI \*/ **For both 30-series and 40-series.** #define ABCC\_CFG\_DRV\_SERIAL ( FALSE ) /\* Serial \*/

#define ABCC CFG DRV PARALLEL 30( TRUE ) /\* Parallel, 8-bit, half duplex \*/

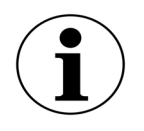

ABCC CFG DRV SERIAL and ABCC CFG DRV PARALLEL 30 are only recommended for implementations with the Anybus CompactCom 30-series. Not recommended for new designs with the Anybus CompactCom 40-series.

<span id="page-10-2"></span>• Get the operating mode from external hardware - If the operating mode is set e.g. via a dipswitch connected to the host application processor or via an HMI controller, define the ABC-C\_CFG\_OP\_MODE\_GETTABLE and implement the function ABCC\_SYS\_GetOpmode() in abcc\_ adapt/abcc\_sys\_adapt.c.

#define ABCC CFG OP MODE GETTABLE (TRUE )

If not defined, the operating mode defines must be explicitly defined for the specific module type. (See ABCC\_CFG\_ABCC\_OP\_MODE\_30 and ABCC\_CFG\_ABCC\_OP\_MODE\_40 on page [11\)](#page-10-1).

If the operating mode pins on the CompactCom host connector can be controlled by the host processor, define ABCC\_CFG\_OP\_MODE\_SETTABLE and implement the function ABCC SYS SetOpmode() in abcc adapt/abcc sys adapt.c.

#define ABCC\_CFG\_OP\_MODE\_SETTABLE ( TRUE )

If not defined, it is assumed that the operating mode signals of the CompactCom host connector are fixed or controlled by external hardware, e.g. a dip-switch.

<span id="page-10-1"></span>• If only one operating mode per module type (CompactCom 30 and CompactCom 40) is used, define the operating mode with ABCC\_CFG\_ABCC\_OP\_MODE\_30 and ABCC\_CFG\_ABCC\_OP\_- MODE 40. The available operating modes (ABP\_OP\_MODE\_X) can be found in abcc\_abp/abp.h.

#define ABCC CFG ABCC OP MODE 30 ABP OP MODE 8 BIT PARALLEL #define ABCC\_CFG\_ABCC\_OP\_MODE\_40 ABP\_OP\_MODE\_16\_BIT\_PARALLEL

If none of these defines are set, ABCC\_SYS\_GetOpmode() must be implemented to retrieve the operating mode from external hardware. See ABCC\_CFG\_OP\_MODE\_GETTABLE on page [11](#page-10-2).

### <span id="page-10-0"></span>**2.3.2 Parallel Operating Mode Specifics**

#### **If parallel operating mode (8-bit or 16-bit) is not used, this section can be ignored.**

If direct access to the CompactCom memory is available (the host controller provides dedicated signals to access external SRAM), define ABCC\_CFG\_MEMORY\_MAPPED\_ACCESS to TRUE and define the base address with ABCC\_CFG\_PARALLEL\_BASE\_ADR (this address must be defined to suit the host platform).

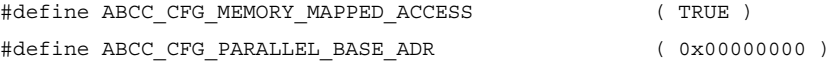

If direct access to the CompactCom memory is not available, several functions to read and write data must be implemented in abcc\_adapt/abcc\_sys\_adapt.c (described in abcc\_drv/inc/abcc\_sys\_adapt\_par.h). See ["Parallel Operating Mode" on page 17](#page-16-0)

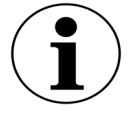

The recommendation is to have direct access to the CompactCom memory if possible for a simpler and most often faster implementation.

## <span id="page-11-0"></span>**2.3.3 SPI Operating Mode Specifics**

#### **Only for 40-series. If SPI operating mode is not used, this section can be ignored.**

The length of an SPI message fragment in bytes per SPI transaction is defined with ABCC\_CFG\_SPI\_MSG\_FRAG\_LEN.

If the ABCC\_CFG\_SPI\_MSG\_FRAG\_LEN value is less than the largest message to be transmitted, the sending or receiving of a message may be fragmented and take several SPI transactions to be completed. Each SPI transaction will have a message field of this length regardless if a message is present or not. If messages are important the fragment length should be set to the largest message to avoid fragmentation. If IO data are important the message fragment length should be set to a smaller value to speed up the SPI transaction.

For high message performance a fragment length up to 1524 octets is supported. The message header is 12 octets, so 16 or 32 octets will be enough to support small messages without fragmentation.

#define ABCC CFG SPI MSG FRAG LEN (16)

### <span id="page-11-1"></span>**2.3.4 Module ID and Module Detect Settings**

• If the Module Identification pins (MI) on the CompactCom host connector are not connected to the host processor, ABCC\_CFG\_ABCC\_MODULE\_ID must be defined to the correct CompactCom module ID that corresponds to the module ID of the used device. If defined, it shall be set to the correct ABP\_MODULE\_ID\_X definition from abcc\_abp/abp.h.

If not defined, the function ABCC\_SYS\_ReadModuleId() in abcc\_adapt/abcc\_sys\_adapt.c must be implemented.

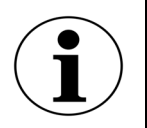

The recommendation is to connect the Module ID pins on the application connector directly to GPIO-pins on the host processor and implement the ABCC\_SYS\_ReadModuleId() function.

/\* #define ABCC\_CFG\_ABCC\_MODULE\_ID ABP\_MODULE\_ID\_ACTIVE\_ABCC40 \*/

• If the Module Detect pins (MD) in the host application connector are connected to the host processor, the ABCC\_CFG\_MOD\_DETECT\_PINS\_CONN shall be set to TRUE and the ABCC\_SYS\_Module-Detect() function in abcc\_adapt/abcc\_sys\_adapt.c must be implemented. #define ABCC\_CFG\_MOD\_DETECT\_PINS\_CONN ( TRUE )

## <span id="page-11-2"></span>**2.3.5 Message and Process Data Settings**

Leave the following defines with the default values for now. For more information, se[e "Step Two" on](#page-21-4)  [page 22](#page-21-4).

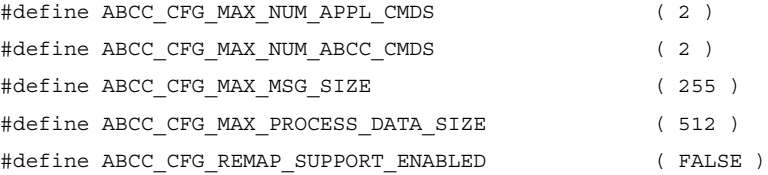

## <span id="page-12-0"></span>**2.3.6 Interrupt Handling**

If the IRQ pin is connected the driver can be configured to check if an event has occurred even if the interrupt is disabled. It can be used e.g. to detect the CompactCom power up event. Define ABCC\_CF-G\_POLL\_ABCC\_IRQ\_PIN to enable this functionality, and implement the function ABCC\_SYS\_IsAbccInterruptActive() in abcc\_adapt/abcc\_sys\_adapt.c.

#define ABCC\_CFG\_POLL\_ABCC\_IRQ\_PIN ( TRUE )

In this step, we will not use the interrupt functionality, which means that we will define ABCC\_CF-G\_INT\_ENABLED as FALSE. For more information, se[e "Step Two" on page 22](#page-21-4).

#### **If the IRQ pin is not connected, this define must be set to false.**

#define ABCC\_CFG\_INT\_ENABLED ( FALSE )

## <span id="page-12-1"></span>**2.3.7 Communication Watchdog Settings**

The timeout for the CompactCom communication watchdog is configured with ABCC\_CFG\_WD\_TIME-OUT\_MS. If a timeout occurs, the callback function ABCC\_CbfWdTimeout() is called.

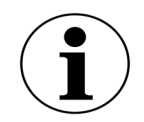

**NOTE**: Currently the watchdog functionality is only supported by the SPI-, serial- and parallel30 (half duplex) operating modes.

```
#define ABCC CFG WD TIMEOUT MS (1000 )
```
## <span id="page-12-2"></span>**2.3.8 ADI Settings**

Leave the following defines with the default values for now. For more information, se[e "Step Two" on](#page-21-4)  [page 22](#page-21-4).

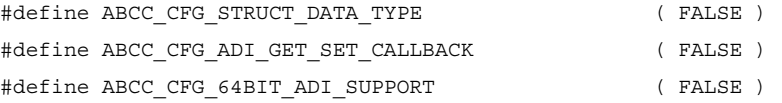

## <span id="page-12-3"></span>**2.3.9 Debug Event Print Settings**

For development purposes, a number of debug functions are available for the developer. The following defines affects debug printouts from the driver. If additional printouts are needed from the application code, use the ported function ABCC\_PORT\_DebugPrint() in abcc\_adapt/abcc\_sw\_port.h.

- Enable or disable the error reporting callback function ABCC\_CbfDriverError() with ABC-C\_CFG\_ERR\_REPORTING\_ENABLED. The function is described in abcc\_drv/inc/abcc.h. #define ABCC\_CFG\_ERR\_REPORTING\_ENABLED ( TRUE )
- Enable or disable driver support for print out of debug events within the driver with ABCC\_CF-G\_DEBUG\_EVENT\_ENABLED. ABCC\_PORT\_DebugPrint()in abcc\_adapt/abcc\_sw\_port.h will be used to print debug information.

#define ABCC\_CFG\_DEBUG\_EVENT\_ENABLED ( TRUE )

- Enable or disable printout of debug information, such as file name and line number, when ABC-C\_CbfDriverError() is called with ABCC\_CFG\_DEBUG\_ERR\_ENABLED. #define ABCC\_CFG\_DEBUG\_ERR\_ENABLED ( TRUE )
- Enable or disable printout of received and sent messages with ABCC\_CFG\_DEBUG\_MESSAGING. Related events such as buffer allocation and queuing information is also printed. #define ABCC\_CFG\_DEBUG\_MESSAGING ( FALSE )

### <span id="page-13-0"></span>**2.3.10 Startup Time**

If the CompactCom IRQ pin is connected, ABCC\_CFG\_STARTUP\_TIME\_MS will be used as a timeout while waiting for the CompactCom to become ready for communication. An error will be reported if the startup interrupt is not received within this time. If the interrupt pin is not available ABCC\_CFG\_STARTUP\_- TIME\_MS will serve as time to wait before starting to communicate with the CompactCom. If not defined, the default value is 1500 ms.

#define ABCC\_CFG\_STARTUP\_TIME\_MS ( 1500 )

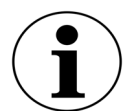

If possible, the recommendation is to use the startup interrupt.

### <span id="page-13-1"></span>**2.3.11 Sync Settings**

#### **Only for 40-series.**

Leave the following defines with the default values for now. For more information, se[e "Step Two" on](#page-21-4)  [page 22](#page-21-4).

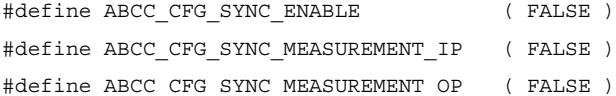

## <span id="page-13-2"></span>**2.4 System Adaptation Functions**

A number of functions must be implemented for the driver to be able to access the Anybus Compact-Com. The functions shall be implemented in abcc\_adapt/abcc\_sys\_adapt.c. The functions are described per operating mode in the files specified below.

- General functions: abcc\_drv/inc/abcc\_sys\_adapt.h
- SPI operating mode: abcc\_drv/inc/abcc\_sys\_adapt\_spi.h
- Parallel operating mode: abcc\_drv/inc/abcc\_sys\_adapt\_par.h
- Serial operating mode: abcc\_drv/inc/abcc\_sys\_adapt\_ser.h

## <span id="page-14-0"></span>**2.4.1 General Functions**

These functions can be found in abcc\_drv/inc/abcc\_sys\_adapt.h.

#### **ABCC\_SYS\_HwInit()**

This function can be used to initiate the hardware required to communicate with the CompactCom device (e.g. configuring the direction and initial values of used host processor port pins). This function shall be called once during the power up initialization.

**Note:** Make sure that the CompactCom is kept in reset when returning from this function.

#### **ABCC\_SYS\_Init()**

This function is called by the driver at start-up and restart of the driver (see ABCC\_StartDriver() in ["API Functions" on page 43](#page-42-3) for more information). If needed, any hardware or system dependent initialization shall be done here. If not used, leave the function empty.

#### **ABCC\_SYS\_Close()**

Called from the driver if the driver is terminated (see ABCC\_ShutDown() in ["API Functions" on page 43](#page-42-3) for more information). If resources were allocated in ABCC\_SYS\_Init() it is recommended to close or free them in this function. If not used, leave the function empty.

#### **ABCC\_SYS\_HWReset()**

This function must be implemented to pull the reset pin on the Anybus CompactCom interface to low.

#### **ABCC\_SYS\_HWReleaseReset()**

This function must be implemented to set the reset pin on the Anybus CompactCom interface to high.

#### **ABCC\_SYS\_AbccInterruptEnable()**

For now, interrupt will be disabled. Leave this function empty for now.

#### **ABCC\_SYS\_AbccInterruptDisable()**

For now, interrupts will be disabled. Leave this function empty for now.

#### **ABCC\_SYS\_IsAbccInterruptActive()**

If the interrupt pin (IRQ) is connected to the host processor, this function shall read the interrupt signal from the CompactCom and return TRUE if the interrupt pin is low (i.e. interrupt is active). It is used to enable polling of the interrupt pin of the CompactCom interface if interrupts are not enabled.

### <span id="page-14-1"></span>**2.4.2 SPI Operating Mode**

**Only for 40-series. If SPI operating mode is not used, the functions below are never called, and this section can be ignored.**

These functions can be found in abcc\_drv/inc/abcc\_sys\_adapt\_spi.h.

#### **ABCC\_SYS\_SpiRegDataReceived()**

Registers the callback function that shall be called when new data is received (MISO received).

#### **ABCC\_SYS\_SpiSendReceive()**

Handles sending and receiving of data in SPI mode.

## <span id="page-16-0"></span>**2.4.3 Parallel Operating Mode**

These functions can be found in abcc\_drv/inc/abcc\_sys\_adapt\_par.h.

**If parallel operating mode is not used, the functions below are never called, and this section can be ignored.** 

**If parallel operating mode is used and ABCC\_CFG\_MEMORY\_MAPPED\_ACCESS is defined, this section can be ignored. See ["Parallel Operating Mode Specifics" on page 11](#page-10-0) for more information about ABCC\_CFG\_MEMORY\_MAPPED\_ACCESS.**

#### **ABCC\_SYS\_ParallelRead()**

Reads an amount of octets from the CompactCom memory.

### **ABCC\_SYS\_ParallelRead8()**

Only used for half duplex parallel operating mode. Reads an octet from the CompactCom memory.

#### **ABCC\_SYS\_ParallelRead16()**

Reads a word from the CompactCom memory.

#### **ABCC\_SYS\_ParallelWrite()**

Writes an amount of octets to the CompactCom memory.

#### **ABCC\_SYS\_ParallelWrite8()**

Only used for half duplex parallel operating mode. Writes an octet to the CompactCom memory.

#### **ABCC\_SYS\_ParallelWrite16()**

Writes a word to the CompactCom memory.

#### **ABCC\_SYS\_ParallelGetRdPdBuffer()**

Get the address to the received read process data.

#### **ABCC\_SYS\_ParallelGetWrPdBuffer()**

Get the address to store the write process data.

## <span id="page-17-0"></span>**2.4.4 Serial Operating Mode**

These functions can be found in abcc\_drv/inc/abcc\_sys\_adapt\_ser.h.

**If serial operating mode is not used, the functions below are never called, and this section can be ignored.**

#### **ABCC\_SYS\_SerRegDataReceived()**

Registers a callback function that shall indicate that a new RX telegram has been received on the serial channel.

#### **ABCC\_SYS\_SerSendReceive()**

Send TX telegram and prepare for RX telegram reception.

#### **ABCC\_SYS\_SerRestart()**

Restart the serial driver. Typically used when a telegram has timed out.

## <span id="page-17-1"></span>**2.5 Object Configuration**

For this step, the default settings in the CompactCom will be used. No host application objects are enabled in the file abcc adapt/abcc\_obj\_cfg.h.

I[n "Step Two" on page 22](#page-21-4), the network identification attributes will be customized to fit the target product.

## <span id="page-18-0"></span>**2.6 Example Application**

An API layer that defines a common interface for all network applications to the Anybus CompactCom driver is available. The API is found in abcc\_drv/inc/abcc.h. Se[e "API" on page 43](#page-42-4) for more information. The example application is provided to give an example of how a standard application implements the CompactCom driver using the API. It can be used as it is to be able to test the CompactCom concept and can also be used as a base when implementing the driver into the final application.

For step 1, no changes in the example application are needed.

### <span id="page-18-1"></span>**2.6.1 ADIs and Process Data Mapping**

Process data is an integral part of the application. Process data is added to the application by creating ADIs (Application Data Instances) and mapping them to the desired process data areas (read or write).

For now, the mapping described in appl\_adimap\_simple16.c\_shall be used. This means that APPL ACTIVE ADI SETUP in /example app/appl adi config.h is defined as APPL ADI\_SETUP\_SIMPLE\_16.

- example app/appl adimap  $s$ imple16.c This map loops 32 16-bit words.
	- ADI 1: 32 element array of UINT16
	- ADI 2: 32 element array of UINT16
	- The ADIs are mapped in each direction.
	- The data is looped since both ADIs refer to the same data place holder.
	- No structures or callbacks are used.

### <span id="page-18-2"></span>**2.6.2 Main Loop**

The main loop is where the execution of the application starts. In the generic project, it is located in the file named main.c. Below are some guidelines how to implement the main loop.

ABCC\_HwInit() - this function will initiate the hardware required to communicate with the CompactCom, and shall be called once during the power-up initialization. It must also make sure that the CompactCom is kept in reset when returning from the function. The driver can be restarted without calling this function again. ABCC\_HwInit () will trigger the function ABCC\_SYS\_HwInit() in abcc\_adapt/abcc\_sys\_adapt.c, which shall be customized to fit the current system. Make sure this function is one of the first functions called in the main function.

• APPL\_HandleAbcc() - This function will run the CompactCom state machine and take care of reset, run, and shutdown of the driver, and it must be called periodically from the main loop. A status from the CompactCom driver is returned every time this function is called.

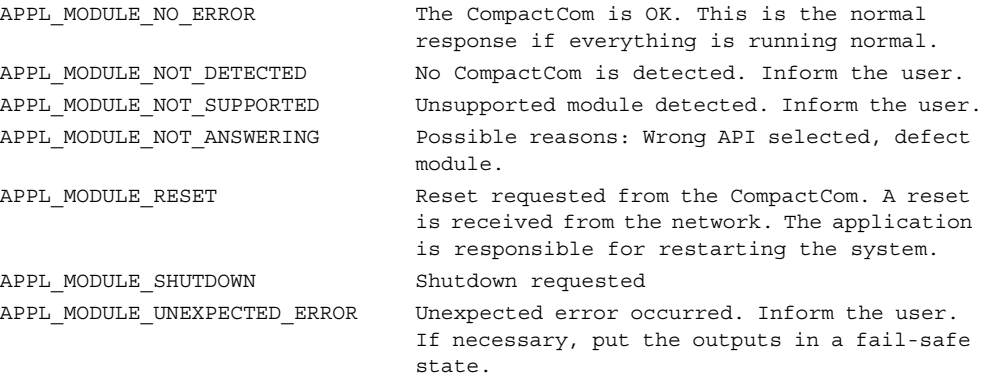

See ["Host Application State Machine" on page 46](#page-45-2) for more information.

• ABCC RunTimerSystem() - This function shall be called periodically with a known period (ms since last call). This can be done either by having a known delay in the main loop and call the function each iteration, or by setting up a timer interrupt.

This function is responsible for handling all timers for the CompactCom driver. It is recommended to call this function on a regular basis from a timer interrupt. Without this function no timeout and watchdog functionality will work.

```
int main()
{
      APPL AbccHandlerStatusType eAbccHandlerStatus = APPL MODULE NO ERROR;
       if( ABCC_HwInit() != ABCC_EC_NO_ERROR )
       {
              return( 0 );
       }
       .<br>while( eAbccHandlerStatus == APPL MODULE NO ERROR )
       {
              eAbccHandlerStatus = APPL_HandleAbcc();
#if( !USE TIMER INTERRUPT )
              ABCC RunTimerSystem( APPL TIMER MS );
              DelayMs( APPL TIMER MS );
#endif
              switch( eAbccHandlerStatus )
              {
                 case APPL_MODULE_RESET:
                     Reset();
                     break;
                 default:
                     break;
              }
       }
return( 0 );
}
```
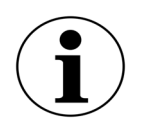

**Tip**: It is recommended to use a timer interrupt with this function. However, for easier debugging when implementing, skip the timer interrupt in the beginning.

## <span id="page-20-0"></span>**2.6.3 Compile and Run**

To compile the project, update the make-file to include all the Anybus CompactCom 40 example code (all of the five folders described here) and compile.

- /abcc\_abp
- /abcc\_drv
- /abcc\_adapt
- /abcc\_obj
- /example\_app

Before continuing to Step Two, make sure

- The project compiles without errors
- The host application can communicate with the Anybus CompactCom
- Data can be exchanged with the network

## *Chapter 3*

## <span id="page-21-4"></span><span id="page-21-1"></span><span id="page-21-0"></span>**3. Step Two**

## <span id="page-21-2"></span>**3.1 Adaptations and Customizations**

When this step is completed you have…

- …customized the network identification, e.g. Vendor ID, Product Code, Product Name, etc.
- …created ADI:s for the target product.
- …mapped the ADI:s that shall be exchanged cyclically to process data.

## <span id="page-21-3"></span>**3.1.1 Anybus CompactCom Setup**

In Step One, some Anybus CompactCom settings were left at default values. We will revisit some of those values here.

#### **Message and Process Data Settings**

The number of message commands that can be sent without receiving a response is configured with ABCC CFG MAX NUM APPL CMDS. At least 2 buffers are required by the driver. Increasing this value will of course increase the possible number of message commands, but it will also consume more RAM memory. For more information about sending messages, se[e "Message Han](#page-36-0)[dling" on page 37](#page-36-0).

#define ABCC\_CFG\_MAX\_NUM\_APPL\_CMDS ( 2 )

The number of message commands that can be received without sending a response is configured with ABCC\_CFG\_MAX\_NUM\_ABCC\_CMDS. At least 2 buffers are required by the driver. Increasing this value will of course increase the possible number of message commands, but it will also consume more RAM memory.

#define ABCC\_CFG\_MAX\_NUM\_ABCC\_CMDS ( 2 )

The size of the largest message in bytes that will be used is configured with ABCC\_CFG\_MAX-\_MSG\_SIZE.

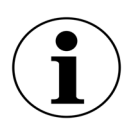

Anybus CompactCom 30 supports 255 bytes messages and Anybus CompactCom 40 supports 1524 bytes messages. ABCC\_CFG\_MAX\_MSG\_SIZE should be set to largest size that will be sent or received. If this size is not known it recommended to set the maximum supported size.

#define ABCC\_CFG\_MAX\_MSG\_SIZE ( 1524 )

• The maximum size of the process data in bytes that will be used in either direction is configured with ABCC\_CFG\_MAX\_PROCESS\_DATA\_SIZE. The maximum size is dependent on the type of network that is used. See the corresponding network guide for the networks to be used. #define ABCC\_CFG\_MAX\_PROCESS\_DATA\_SIZE ( 512 )

• Enable or disable driver and Application Data object support for the remap command with ABC-C\_CFG\_REMAP\_SUPPORT\_ENABLED. If TRUE the ABCC\_CbfRemapDone() needs to be implemented by the application. The function is described in abcc\_drv/inc/abcc.h. #define ABCC\_CFG\_REMAP\_SUPPORT\_ENABLED ( FALSE )

#### **Interrupt Handling**

The Anybus CompactCom driver can be used either with the interrupt functionality enabled or disabled.

- Define if the CompactCom IRQ pin shall be used along with an interrupt routine by defining ABCC\_CFG\_INT\_ENABLED. The IRQ pin can be used in both parallel mode and SPI mode. The function ABCC ISR() shall be called from inside the CompactCom interrupt routine. If the interrupt is flank triggered, the interrupt shall be acknowledged before ABCC\_ISR() is called. #define ABCC\_CFG\_INT\_ENABLED ( FALSE )
- **If parallel mode is not used, this define can be ignored.** Configure which interrupts that shall be enabled when using parallel mode with the ABCC\_CFG\_INT\_ENABLE\_MASK\_PAR define. The available options are defined in abcc\_abp/abp.h (INT MASK Register). If an event is not notified via the CompactCom interrupt, it must be polled by the driver function ABCC\_RunDriver() (called by example\_app/APPL\_HandleAbcc()). If not defined, the default mask is 0. #define ABCC\_CFG\_INT\_ENABLE\_MASK\_PAR ( ABP\_INTMASK\_RDPDIEN | ABP\_INTMASK\_STA-TUSIEN | ABP\_INTMASK\_RDMSGIEN | ABP\_INTMASK\_WRMSGIEN | ABP\_INTMASK\_ANBRIEN )
- ABCC\_CFG\_HANDLE\_INT\_IN\_ISR\_MASK defines what interrupt events for the Anybus Compact-Com that are handled in interrupt context. Events that are enabled in the interrupt enable mask (ABCC\_CFG\_INT\_ENABLE\_MASK\_X) but not configured to be handled by the ISR will be translated to a bit field of ABCC\_ISR\_EVENT\_X definitions (defined in abcc\_drv/inc/abcc.h) and forwarded to the user via the ABCC\_CbfEvent() callback. Only applicable for parallel 8/16-bit operating mode.

If not defined, the value will be 0, i.e. no events are handled by the ISR. #define ABCC\_CFG\_HANDLE\_INT\_IN\_ISR\_MASK ( ABP\_INTMASK\_RDPDIEN )

See ["Event Handling" on page 35](#page-34-0) for more information.

#### **ADI Settings**

• Enable ADI-support for structured data types with ABCC\_CFG\_STRUCT\_DATA\_TYPE. This define will affect the AD\_AdiEntryType in abcc\_drv/inc/abcc\_ad\_if.h, used for defining the user ADI:s. If defined, the required memory usage will increase, i.e. it should only be defined if structured data types are needed.

#define ABCC\_CFG\_STRUCT\_DATA\_TYPE ( FALSE )

- Enable or disable driver support for triggering of callback notifications each time an ADI is read or written with ABCC\_CFG\_ADI\_GET\_SET\_CALLBACK. This define will affect the AD\_AdiEntry-Type in abcc\_drv/inc/abcc\_ad\_if.h, used for defining the user ADI:s. If an ADI is read by the network the callback is invoked before the action. If an ADI is written by the network the callback is invoked after the action. Se[e "Process Data Callbacks" on page 34.](#page-33-0) #define ABCC\_CFG\_ADI\_GET\_SET\_CALLBACK ( FALSE )
- Enable or disable support for 64-bit data types in the Application Data object with ABCC CF-G\_64BIT\_ADI\_SUPPORT. #define ABCC\_CFG\_64BIT\_ADI\_SUPPORT ( FALSE )

#### **Sync Settings**

#### **Only for 40-series.**

Enable or disable driver support for sync. If TRUE, the abcc\_CbfSyncIsr() must be implemented by the application. #define ABCC\_CFG\_SYNC\_ENABLE ( FALSE )

#### **If sync is not used or if the code is compiled for release, the following defines shall be disabled.**

The sync measurement functions are used to measuring the input processing time and the output processing time used in a sync application.

• Enable or disable driver support for measurement of input processing time (used for sync) with ABCC CFG SYNC MEASUREMENT IP. This define is used during development by activating it and compiling special test versions of the product. When ABCC\_CFG\_SYNC\_MEASUREMENT\_IP is TRUE ABCC\_SYS\_GpioReset() is called when the WRPD has been sent. If running in SPI operating mode it is instead called when ABCC\_SpiRunDriver() has finished sending data to the Anybus. When ABCC CFG SYNC MEASUREMENT IP is TRUE, ABCC GpioSet() needs to be called at the Input Capture Point.

#define ABCC\_CFG\_SYNC\_MEASUREMENT\_IP ( FALSE )

• Enable or disable driver support for measurement of output processing time (used for sync) with ABCC\_CFG\_SYNC\_MEASUREMENT\_OP. This define is used during development by activating it and compiling special test versions of the product. When ABCC\_CFG\_SYNC\_MEASUREMENT\_OP is TRUE, ABCC\_SYS\_GpioSet() is called from the RDPDI interrupt. When ABCC\_CFG\_SYN-C\_MEASUREMENT\_OP is TRUE ABCC\_GpioReset() needs to be called at the Output Valid Point. #define ABCC\_CFG\_SYNC\_MEASUREMENT\_OP ( FALSE )

### <span id="page-24-0"></span>**3.1.2 System Adaptation Functions**

These functions can be found in abcc\_adapt/abcc\_sys\_adapt.c.

If interrupts will be used in Step Two, implement the following functions.

#### **• ABCC\_SYS\_AbccInterruptEnable()**

Enable the CompactCom HW interrupt (IRQ\_N pin on the application interface). This function will be called by the driver when the CompactCom interrupt shall be enabled.

If ABCC\_CFG\_INT\_ENABLED is not defined, this function does not need to be implemented.

#### **• ABCC\_SYS\_AbccInterruptDisable()**

Disable CompactCom HW interrupt (IRQ\_N pin on the application interface). If ABCC CFG INT ENABLED is not defined, this function does not need to be implemented.

### <span id="page-25-0"></span>**3.1.3 Network Identification**

So far, all network settings have been left disabled, and the product has identified itself as an HMS product. Now it is time to customize the network identification settings.

#### **Host Application Objects - Networks**

Define the networks to be supported by the implementation by defining their respective host application object in the file abcc\_adapt/abcc\_obj\_cfg.h. Further implementations of the host application objects are done in the abcc\_obj folder where each object has its own c- and h-files.

#### **Example:**

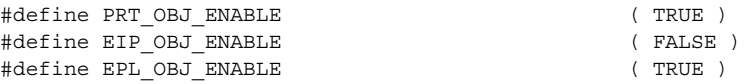

The identity related attributes for each enabled network object are parameters that must be set by the application. They are all related to how the device is identified on the network. If the attribute is enabled (TRUE), the value will be used. If the attribute is disabled (FALSE), the attribute's default value will be used. These settings can be found in abcc\_adapt/abcc\_identification.h.

#### **Example:**

```
/*------------------------------------------------------------------------------
** Ethernet Powerlink (0xE9)
**/
#if EPL OBJ ENABLE
/*
** Attribute 1: Vendor ID (UINT32 - 0x00000000-0xFFFFFFFF)
*/
#define EPL IA VENDOR ID ENABLE TRUE
#define EPL_IA_VENDOR_ID_VALUE 0xFFFFFFFF
/*
** Attribute 2: Product Code type (UINT32 - 0x00000000-0xFFFFFFFF)
*/
#define EPL_IA_PRODUCT_CODE_ENABLE TRUE
#define EPL_IA_PRODUCT_CODE_VALUE 0xFFFFFFFF
```
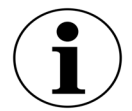

It is also possible to define a function instead of a constant to generate the value. The serial number is a good example of where a function would be suitable. In the example below, the serial number is set during production in a specific memory area, and here the same number is fetched:

```
extern char* GetSerialNumberFromProductionArea(void);
#define PRT IA IM SERIAL NBR ENABLE TRUE
#define PRT_IA_IM_SERIAL_NBR_VALUE GetSerialNumberFromProductionArea()
```
#### **Host Application Objects - Other**

In abcc adapt/abcc  $obj_c$  cfg.h, define all other host application objects that shall be supported by the implementation.

#### **Example:**

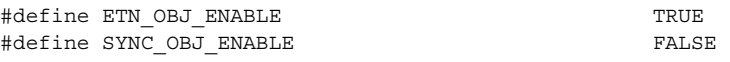

#### **Host Application Objects - Advanced**

The file abcc\_adapt/abcc\_obj\_cfg.h contains all attributes for all supported host objects, except for those already defined in abcc\_adapt/abcc\_identification.h. All attributes in this file are disabled by default. Network specific services are labelled "not supported" by default, and if desired they need to be implemented in the application.

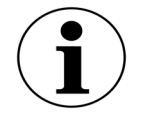

The file abcc\_adapt/abcc\_platform\_cfg.h can be used to override defines for objects and attributes in the files abcc\_adapt/abcc\_obj\_cfg.h and abcc\_adapt/abcc\_identification.h.

To override a define, just add the desired defines to the abcc\_adapt/abcc\_platform\_cfg.h file.

If not used, leave the file empty.

## <span id="page-26-0"></span>**3.1.4 Software Platform Porting**

These functions can be found in abcc\_adapt/abcc\_sw\_port.h.

The driver uses a number of functions, like memory copying functions, print functions, and functions for critical sections, which can be optimized for the current software platform. These functions can be found in the file abcc\_adapt/abcc\_sw\_port.h (described in abcc\_drv/inc/abcc\_port.h). The default example code can be used as-is, but it should be optimized (recommended) for the desired platform later in the implementation project.

#### **ABCC\_PORT\_DebugPrint()**

Used by the driver for debug prints such as events or error debug information. If not defined the driver will be silent. Debug prints can e.g. be sent to a serial terminal or be saved to a logfile.

#### **Critical Section Functions**

Critical sections are used when there is a risk of resource conflicts or race conditions between Compact-Com interrupt handler context and the application thread.

Three macros are used to implement the critical sections:

- ABCC\_PORT\_UseCritical()
- ABCC PORT EnterCritical()
- ABCC\_PORT\_ExitCritical()

Depending on the configuration of the driver there are different requirements on the critical section implementation. Please choose the most suitable implementation from the numbered list below. The first statement that is true will choose the requirement.

- **1.** All three macros need to be implemented if any of the statements below are true.
	- Any message handling is done within interrupt context.

Requirements:

- The implementation must support that a critical section is entered from interrupt context. ABCC\_PORT\_UseCritical() should be used for any declarations needed in advance by ABCC\_PORT\_EnterCritical().
- When entering the critical section the required interrupts i.e. any interrupt that may lead to driver access, must be disabled. When leaving the critical section the interrupt configuration must be restored to the previous state.
- **2.** ABCC\_PORT\_EnterCritical() and ABCC\_PORT\_ExitCritical() need to be implemented if any of the statements below are true.
	- ABCC\_RunTimerSystem() is called from a timer interrupt.
	- The application is accessing the CompactCom driver message interface from different processes or threads without protecting the message interface on a higher level (semaphores or similar).

Requirement:

- When entering the critical section the required interrupts i.e. any interrupt that may lead to driver access, must be disabled. When leaving the critical section the interrupts must be enabled again.
- **3.** If none of the above is true, no implementation is required.

#### **ABCC\_PORT\_UseCritical()**

If any preparation is needed before calling ABCC\_PORT\_EnterCritical() or ABCC\_PORT\_ExitCritical(), this macro is used to add platform specific necessities.

#### **ABCC\_PORT\_EnterCritical()**

This function is called by the driver when there is a possibility of internal resource conflicts between the CompactCom interrupt handler and the application thread or main loop. The function temporarily disables interrupts to avoid conflict. Note that all interrupts that could lead to a driver access need to be disabled.

#### **ABCC\_PORT\_ExitCritical()**

Restore interrupts to the state they were before ABCC\_PORT\_EnterCritical() was called.

#### **ABCC\_PORT\_MemCopy()**

Copy a number of octets, from the source pointer to the destination pointer.

### **ABCC\_PORT\_StrCpyToNative()**

Copy a packed string to a native formatted string.

### **ABCC\_PORT\_StrCpyToPacked()**

Copy a native formatted string to a packed string.

### **ABCC\_PORT\_CopyOctets()**

Copy octet aligned buffer.

#### **ABCC\_PORT\_Copy8()**

Copy 8 bits from a source to a destination. For a 16 bit char platform octet alignment support (the octet offset is odd) need to be considered when porting this macro.

#### **ABCC\_PORT\_Copy16()**

Copy 16 bits from a source to a destination. Octet alignment support (the octet offset is odd) need to be considered when porting this macro.

#### **ABCC\_PORT\_Copy32()**

Copy 32 bits from a source to a destination. Octet alignment support (the octet offset is odd) need to be considered when porting this macro.

#### **ABCC\_PORT\_Copy64()**

Copy 64 bits from a source to a destination. Octet alignment support (the octet offset is odd) need to be considered when porting this macro.

## <span id="page-29-1"></span><span id="page-29-0"></span>**3.1.5 Example Application**

#### **ADI:s and Process Data Mapping**

In Step One, the example ADI mapping appl\_adimap\_simple16.c was used. In the example application there are ADI mapping examples included, which exemplify different types of ADI:s.

Only one mapping can be used at a time. The map that is currently used in the application is configured in the file example\_app/appl\_adi\_config.h, by defining APPL\_ACTIVE\_ADI\_SETUP to the ADI mapping to be used.

• example\_app/appl\_adimap\_simple16.c - This map loops 32 16-bit words.

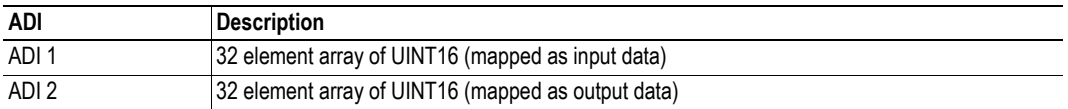

- The ADIs are mapped on process data in each direction.
- The data is looped since both ADIs refer to the same data place holder.
- No structures or callbacks are used.
- example app/appl adimap separate16.c Example of how get/set callbacks can be used:

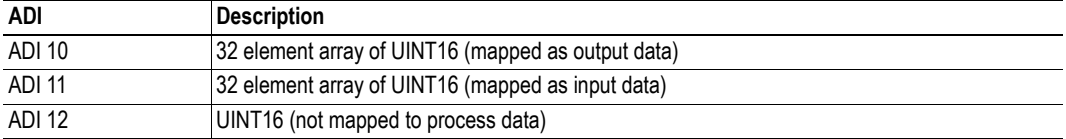

- ADIs 10 and 11 are mapped on process data in each direction.
- A callback is used when the network reads ADI 11. This callback will increment the value of ADI 12 by one.
- A callback is used when the network writes ADI 10. This callback copies the value of ADI 10 to ADI 11.

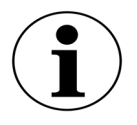

ABCC CFG ADI GET SET CALLBACK has to be enabled in abcc\_adapt/abcc\_drv\_cfg.h since callbacks are used. Se[e "ADI Settings" on page 13](#page-12-4).

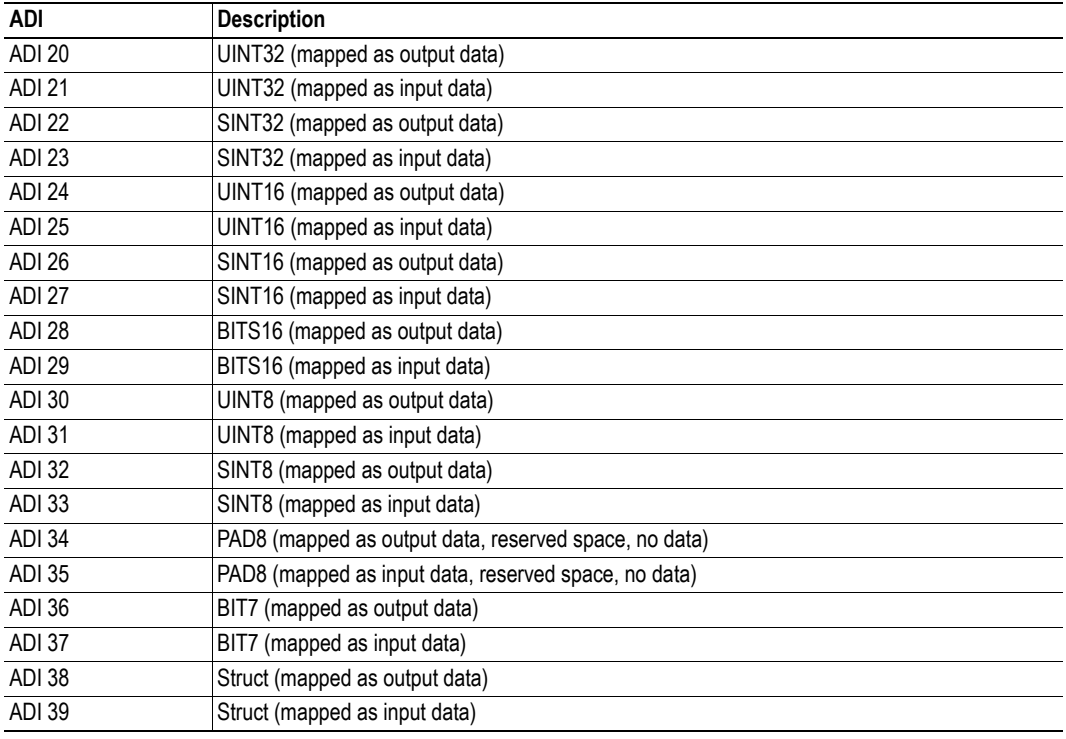

• example\_app/appl\_adimap\_alltypes.c - Example of how structured data types and bit data types can be used.

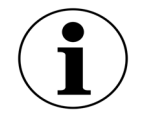

ABCC\_CFG\_STRUCT\_DATA\_TYPE has to be enabled in abcc\_adapt/abcc\_drv\_cfg.h since structures are used. See ["ADI Settings" on page 13.](#page-12-4)

The examples implements the following steps that shall be customized to fit the actual implementation:

• ADI Entry List - The ADI:s (i.e. the data instances that will be used in the implementation) must be defined as an AD\_AdiEntryType in an ADI entry list. All parameters related to an ADI are specified here.

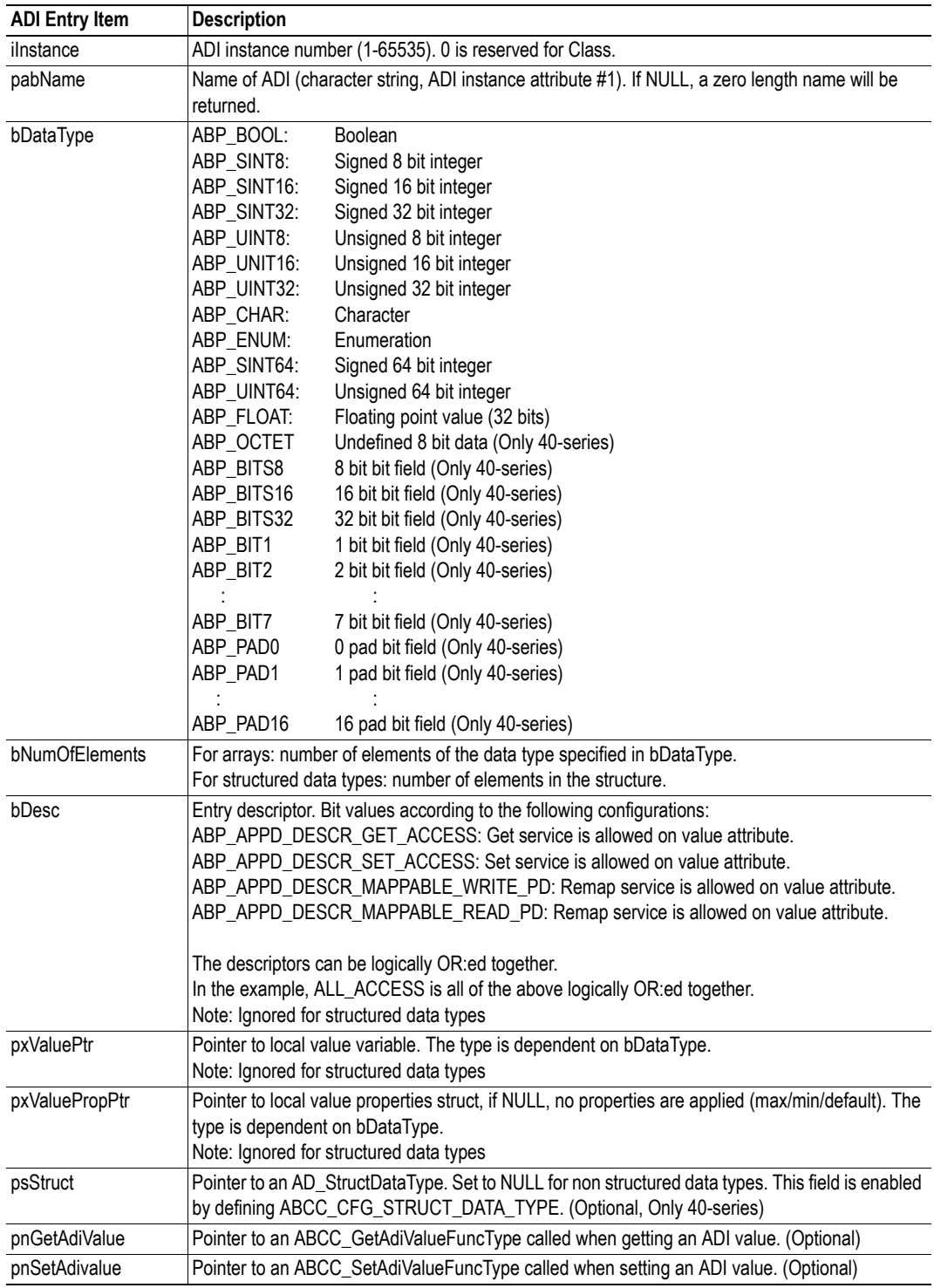

See example of usage in abcc\_drv/inc/abcc\_ad\_if.h.

• Write and Read Process Data Mapping - ADI:s that shall be mapped as process data are mapped with AD\_DefaultMapType. There is one combined list for both read process data and write process data.

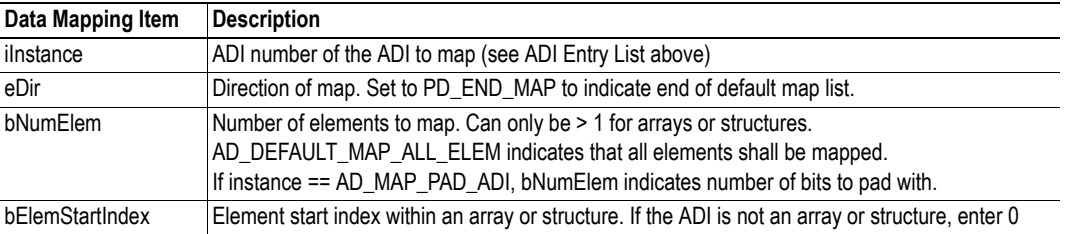

The mappings are done in the order they will show up on the network.

**Note**: The mapping sequence is terminated by AD\_DEFAULT\_MAP\_END\_ENTRY, which MUST be present at the end of the list. During the setup sequence, the Anybus CompactCom driver will ask for this information by invoking ABCC\_CbfAdiMappingReq().

#### **Example:**

[

];

{ ADI instance no, direction, number of elements in ADI to be mapped, index of starting element in ADI to be mapped } AD\_DefaultMapType AD\_asDefaultMap

```
\left\{ \begin{array}{ll} 3\,, & \texttt{PD\_WRTTE}, & \texttt{AD\_DERAUL\_ML\_ELEM}, 0 \\ \{5\,, & \texttt{PD\_WRTTE}, & \texttt{AD\_DERAUL\_ML\_ELEM}, 0 \\ \{6\,, & \texttt{PD\_WRTTE}, & \texttt{AD\_DERAUL\_MAP\_ALL\_ELEM}, 0 \\ \{1\,, & \texttt{PD\_READ}, & \texttt{AD\_DERAUL\_MAP\_ALL\_ELEM}, 0 \\ \{2\,, & \texttt{PD\_READ}, & \texttt{DP\_READ\_ML\_ELEM}, 0 \\ \{500,\,, & \texttt{D\_WRATE}, & \texttt{AD\_DERAUL\_MAP\_ALL\_ELEM},{ 501, PD_WRITE, AD_DEFAULT_MAP_ALL_ELEM ,0 },<br>
{ 502, PD_WRITE, AD_DEFAULT_MAP_ALL_ELEM ,0 },<br>
{ 4, PD_READ, AD_DEFAULT_MAP_ALL_ELEM ,0 },<br>
{ 503, PD_READ, AD_DEFAULT_MAP_ALL_ELEM ,0 },<br>
{ AD DEFAULT MAP END ENTRY}
```
See example of usage in abcc\_drv/inc/abcc\_ad\_if.h.

#### <span id="page-33-0"></span>**Process Data Callbacks**

There are two callback functions related to the update of the process data that must be implemented to inform the host that the read process data has been received from the network or that it is time to update the write process data. An example is available in example\_app/appl\_abcc\_handler.c.

- ABCC\_CbfUpdateWriteProcessData() Updates the current write process data. The data must be copied into the buffer before returning from the function.
- ABCC\_CbfNewReadPd() Called when new process data has been received from the network. The process data needs to be copied to the application ADI:s before returning from the function.

As seen below, in the example code, they both call on a service in the Application Data object to update the information. These functions works, in general, for any process data map, but they are also slow because of all considerations needed for the general case. For better performance, please consider writing application specific update functions.

```
void ABCC_CbfNewReadPd( void* pxReadPd )
{
    /*
    ** AD_UpdatePdReadData is a general function that updates all ADI:s according
    ** to current map.
    ** If the ADI mapping is fixed there is potential for doing that in a more
    ** optimized way, for example by using memcpy.
    */
  AD UpdatePdReadData( pxReadPd );
}
BOOL ABCC_CbfUpdateWriteProcessData( void* pxWritePd )
{
    /*
   ** AD UpdatePdWriteData is a general function that updates all ADI:s according
    ** to current map.
   ** If the ADI mapping is fixed there is potential for doing that in a more
    ** optimized way, for example by using memcpy.
    */
   return( AD UpdatePdWriteData( pxWritePd ) );
}
```
#### <span id="page-34-0"></span>**Event Handling**

#### **Only 40-series.**

In event mode, all events can be configured to be forwarded to the user via the ABCC\_CbfEvent() interface using the configuration defines below, located in the file abcc\_drv\_cfg.h.

#define ABCC CFG\_INT\_ENABLE\_MASK\_PAR (ABP\_INTMASK\_RDPDIEN | ABP\_INTMASK\_RDMSGIEN) #define ABCC\_CFG\_HANDLE\_INT\_IN\_ISR\_MASK (ABP\_INTMASK\_RDPDIEN)

The configuration above will enable read message and read process data interrupts, but only the read process data callbacks will be executed in interrupt context directly by the driver. The read message event will be forwarded to the application by calling the function ABCC\_CbfEvent().

This will reduce the amount of work done in the ISR which causes jitter in the process data handling. Other configurations will of course be possible to set by the user, to increase performance for any event. At this point the user can trigger the handling of the event from any chosen context.

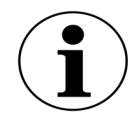

**Note**: if the messaging is fully event driven and messages are sent in an interrupt context, please consider implementing the critical section porting in abcc\_adapt/abcc\_sw\_port.h. The critical section functions are described in abcc\_drv/inc/abcc\_port.h.

#### **Example of how the callback event handler can trigger a task to handle an event**

```
void ABCC_CbfEvent( UINT16 iEvents )
{
    if( iEvents & ABCC_EVENT_RDMSGI )
    {
       ABCC_fRdMsgEvent = TRUE;
    }
}
```
The code above illustrates how a task (below) can be triggered by the driver event callback. volatile BOOL ABCC\_fRdMsgEvent = FALSE;

```
void Task( void )
{
   ABCC fRdMsgEvent = FALSE;
    while( 1 )
    {
       if( ABCC_fRdMsgEvent )
       {
         ABCC fRdMsqEvent = FALSE;
          ABCC_TriggerReceiveMessage();
       }
    }
}
```
This code depicts a task that handles receive message events.

#### **Handling Events in Interrupt Context**

**Only 40-series.**

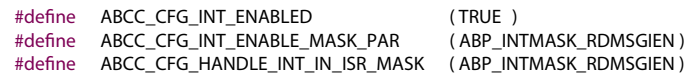

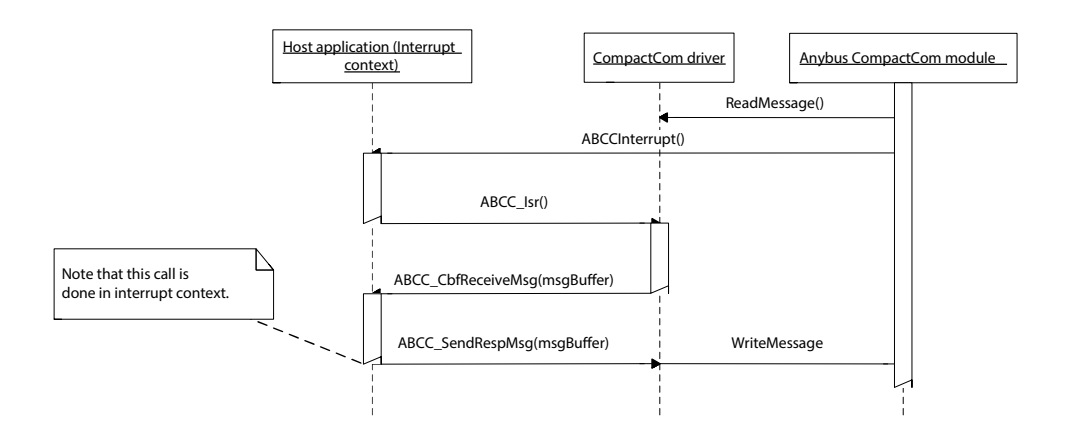

### **Handling Events Using ABCC\_CbfEvent() Callback Function**

**Only 40-series.**

**#define** ABCC\_CFG\_INT\_ENABLED ( TRUE ) **#define** ABCC\_CFG\_INT\_ENABLE\_MASK\_PAR ( ABP\_INTMASK\_RDMSGIEN ) **#define** ABCC\_CFG\_HANDLE\_INT\_IN\_ISR\_MASK ( 0 )

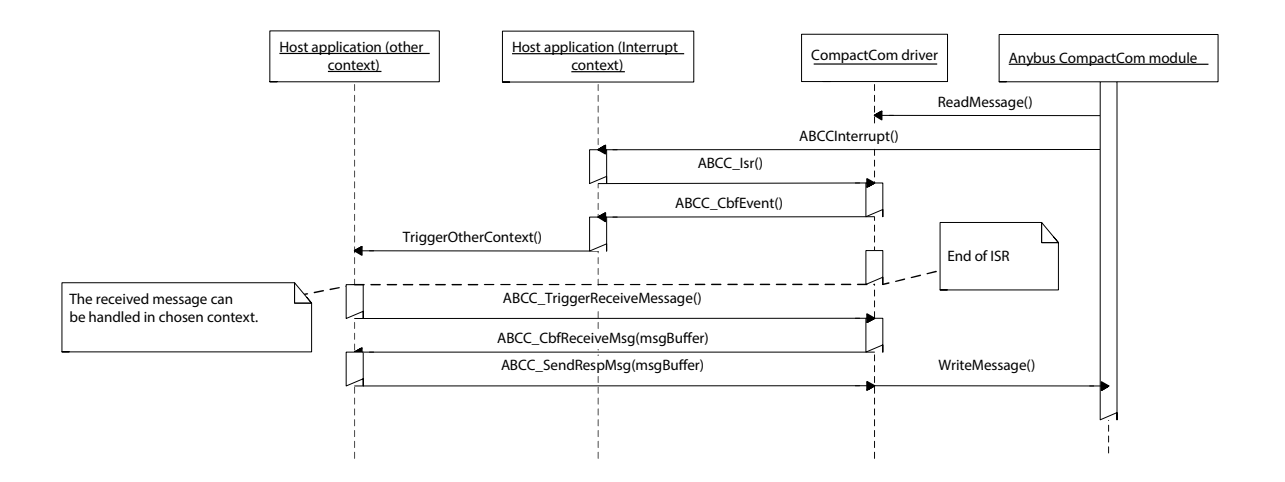

#### <span id="page-36-0"></span>**Message Handling**

The message handling interface functions are found and described in abcc.h.

To send a command message, the user must use the function ABCC\_GetCmdMsgBuffer() to retrieve a message memory buffer. When receiving a response, the user must handle or copy needed data from the response buffer within the context of the response handler function.

The function ABCC\_GetCmdMsgBuffer() can return a NULL pointer, if no more memory buffers are available. It is the responsibility of the user to resend the message later or treat it as a fatal error.

Note: the buffer resources are configured in the file abcc\_drv\_cfq.h.

**Note**: The CompactCom 40-series modules handle up to 1524 bytes of messaging data, whereas the 30 series only handle 255 bytes. The message header supporting 1524 byte messages differs from the 30 series format since the size field need to be 16 bits instead of 8 bits. The driver supports communication with 30-series modules as well as 40-series modules, but only supports the new message format in the driver API. If a 30-series module is used, the driver will internally convert to the legacy message format. The figure below shows the two message formats.

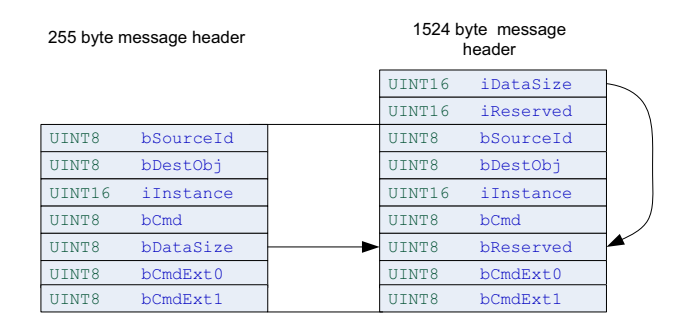

#### **Example 1: Sending a command and receiving a response**

When sending the command the driver will connect the source id to the response function, in this case appl\_HandleResp().

The function appl\_HandleResp() is called by the driver when a response with the matching source ID is received.

Note that the received message buffer does not need be freed, this is done internally in the driver after return from appl\_HandleResp().

```
void appl_HandleResp( ABP_MsgType* psMsg )
{
    HandleResponse(psMsg);
}
```
#### Sending a command to the CompactCom

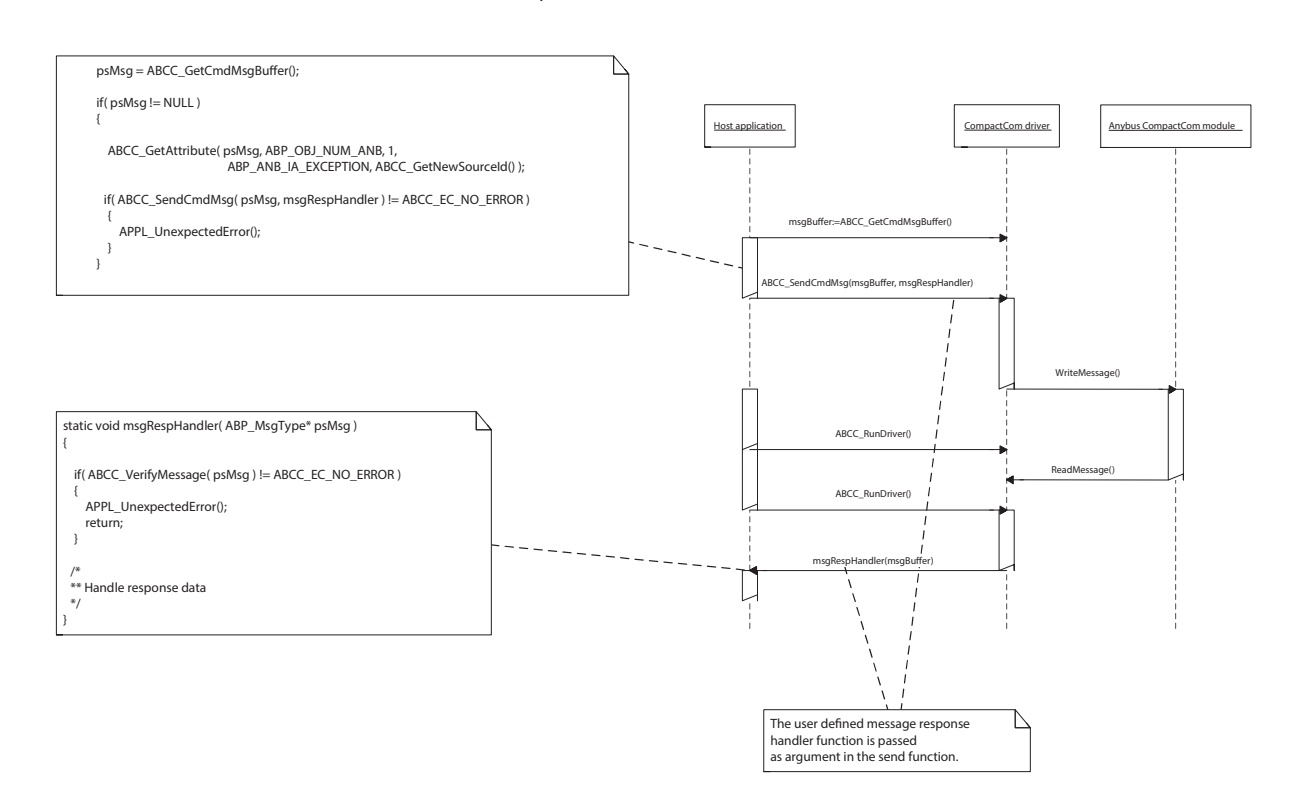

#### **Example 2: Receiving a command and sending a response**

**Note:** the received command buffer is reused for the response.

```
void appl_ProcessCmdMsg( ABP_MsgType* psNewMessage )
{
    /* Reuse command buffer for response */
   ABP_SetMsgResponse( psNewMessage, ABP_UINT8_SIZEOF );
   eErr = ABCC SendRespMsq( psNewMessage );
}
```
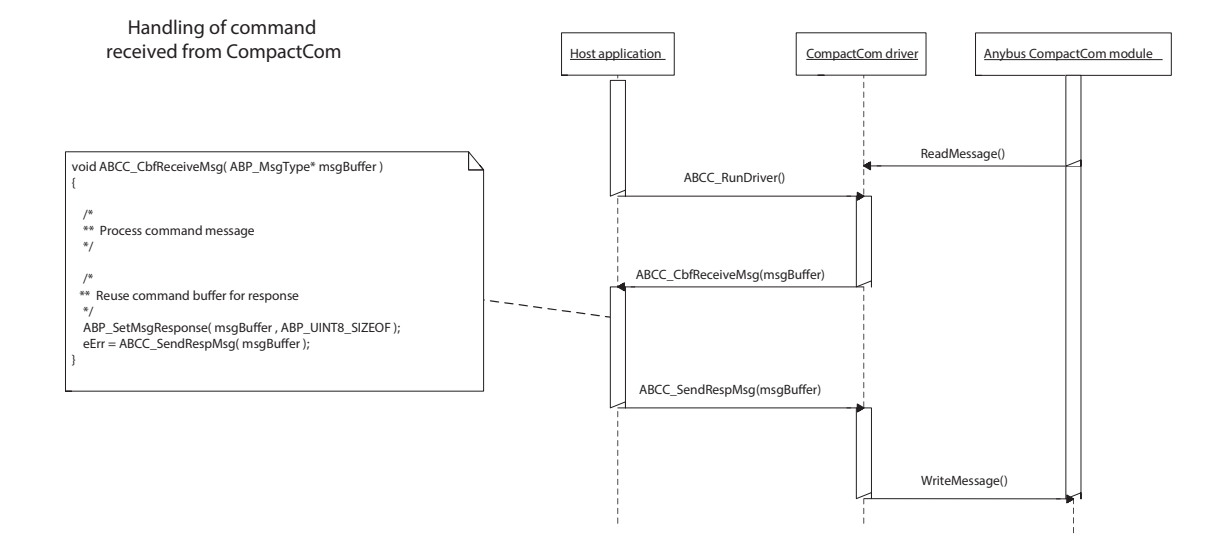

The driver uses non-blocking Anybus CompactCom message handling. This means that a state machine must be used to keep track of commands and responses.

In example app/appl abcc\_handler.c, there are two examples of state machines that can be used as templates.

Example 1: When ABCC\_CbfUserInitReq() is called, the IP address or node address is set before ABCC\_UserInitComplete() is called.

Example 2: When the Anybus CompactCom device indicates exception state, the exception codes are read.

## *Appendix A*

## <span id="page-39-1"></span><span id="page-39-0"></span>**A. Software Overview**

## <span id="page-39-2"></span>**A.1 Files and Folders**

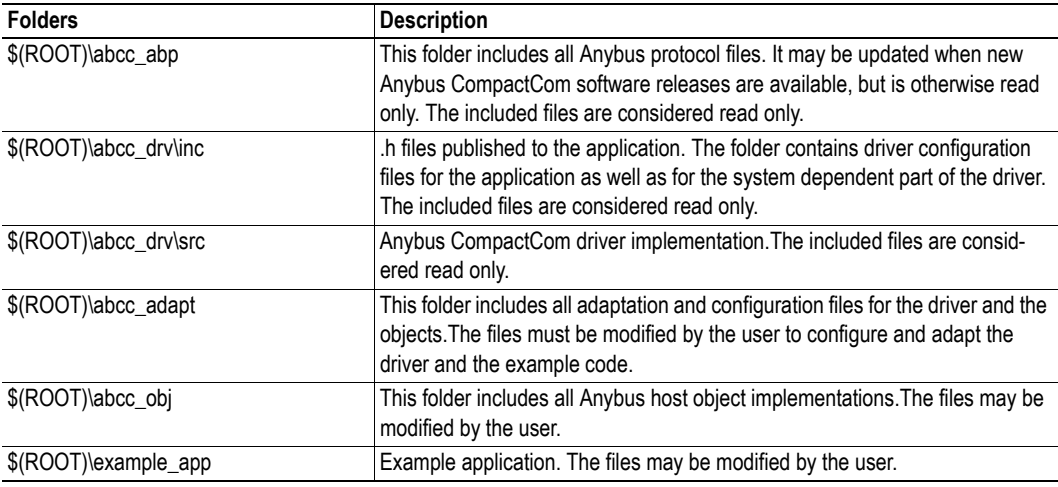

## <span id="page-39-3"></span>**A.2 Root Files**

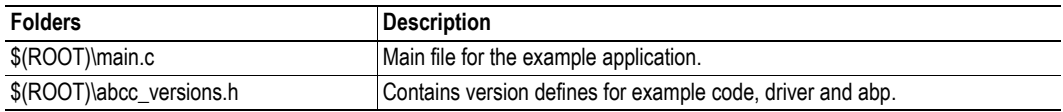

## <span id="page-39-4"></span>**A.3 CompactCom Driver Interface (Read Only)**

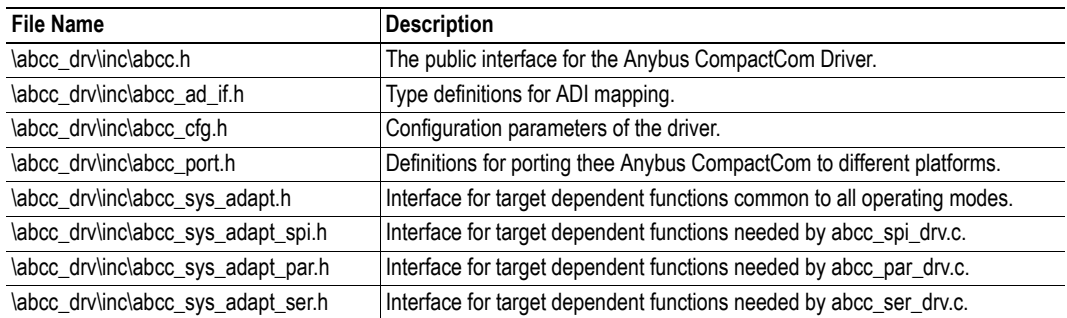

## <span id="page-40-0"></span>**A.4 Internal Driver Files (Read Only)**

The contents of the files in the /abcc\_drv/src folder should not be changed.

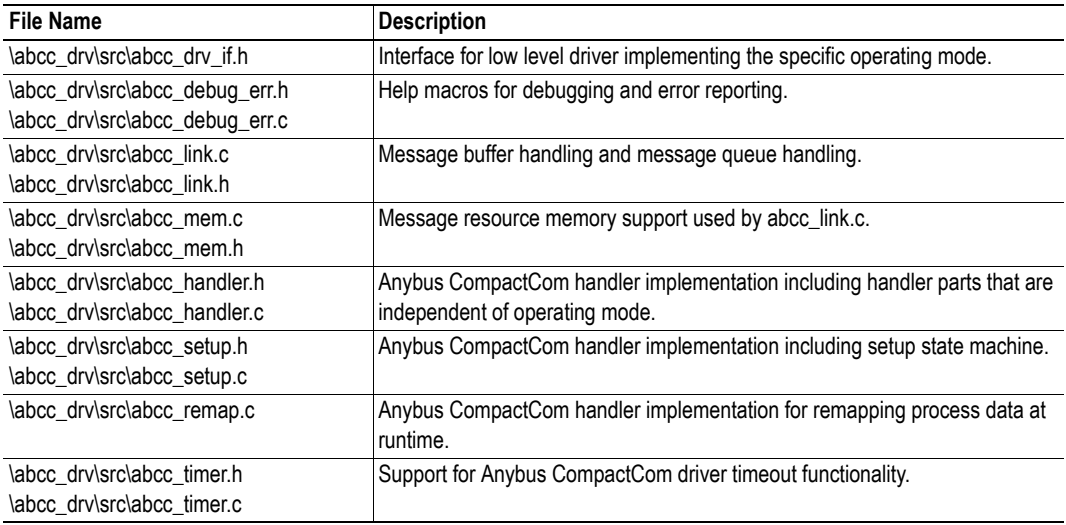

#### **8/16 Bit Parallel Event Specific Files**

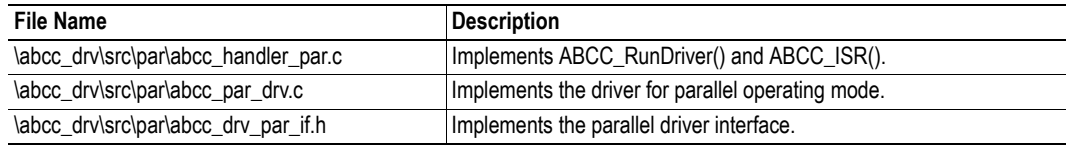

#### **SPI Specific Files**

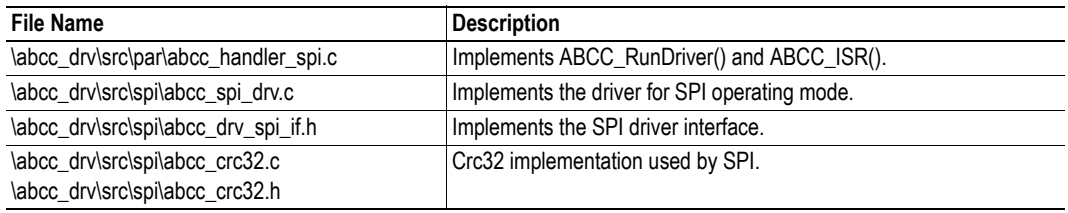

#### **8 Bit Parallel Ping/Pong Specific Files**

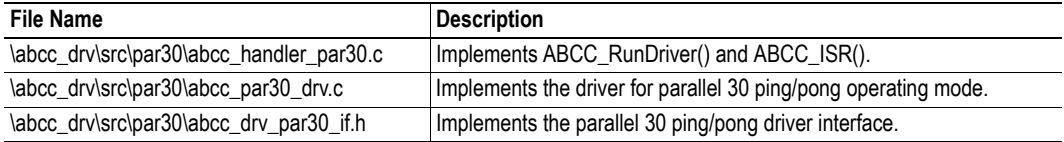

### **Serial Specific Files**

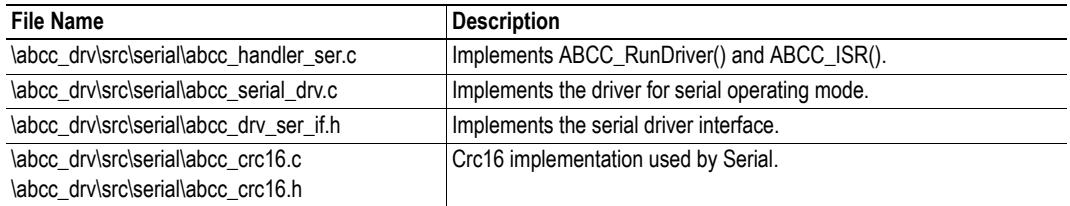

## <span id="page-41-0"></span>**A.5 System Adaptation Files**

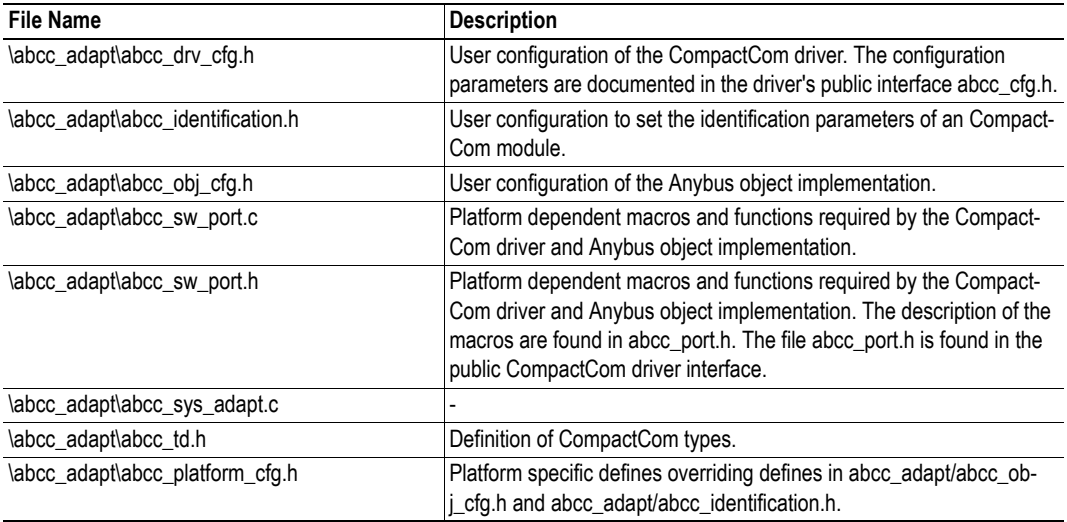

## *Appendix B*

## <span id="page-42-4"></span><span id="page-42-1"></span><span id="page-42-0"></span>**B. API**

## <span id="page-42-2"></span>**B.1 API Documentation**

The Anybus CompactCom API layer defines a common interface for all network applications to the Anybus CompactCom driver. The interface is found in abcc.h.

### <span id="page-42-3"></span>**API Functions**

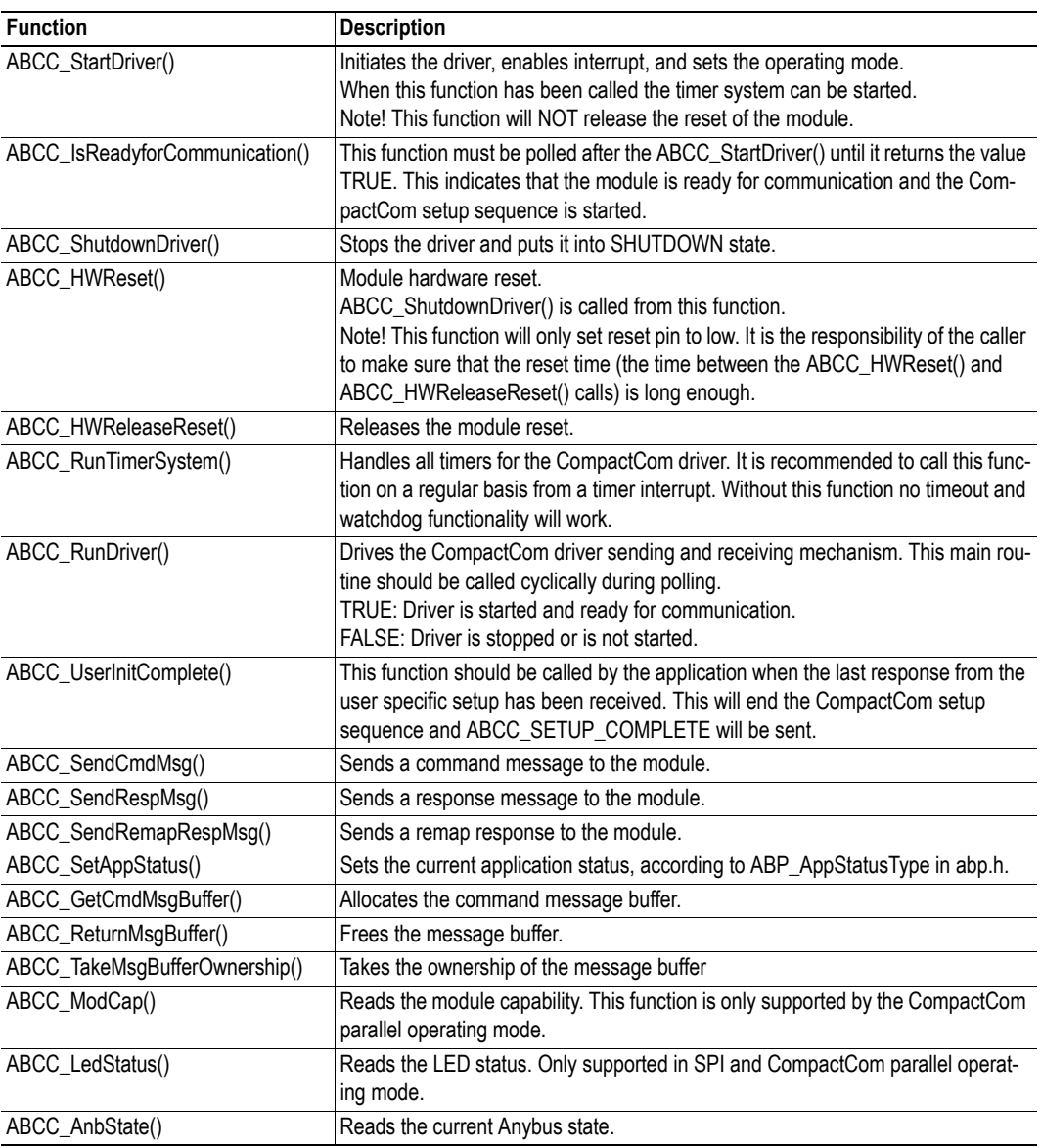

### **API Event Related Functions**

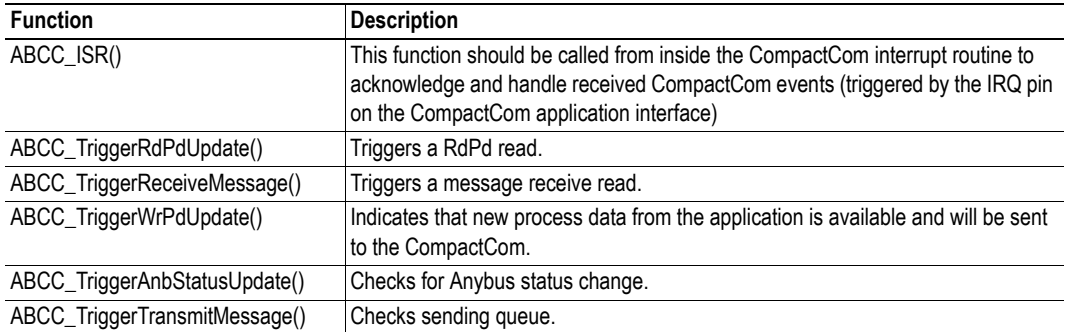

### **API Callbacks**

All these functions need to be implemented by the application.

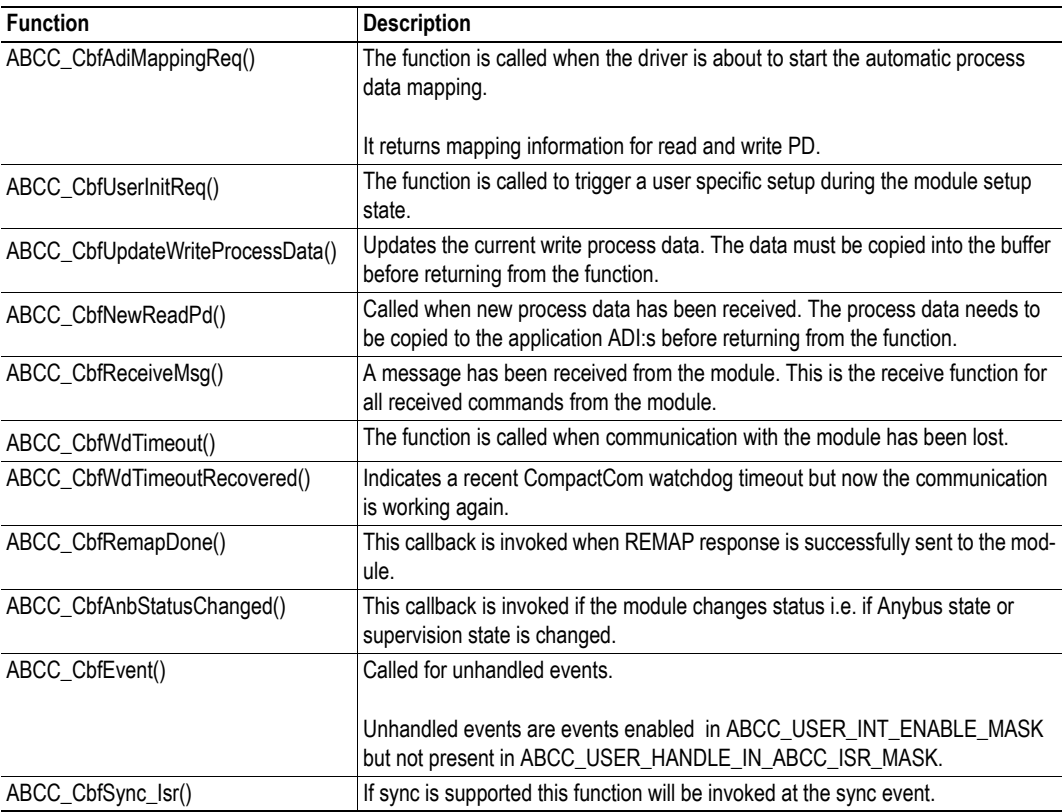

## **Support Functions**

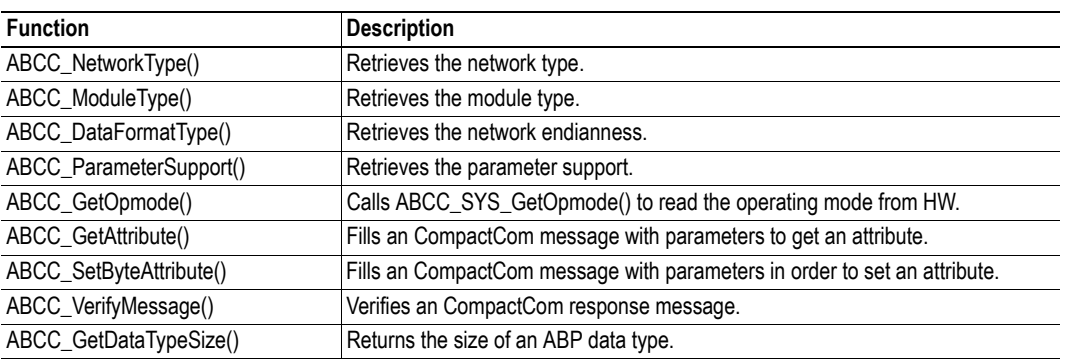

## *Appendix C*

## <span id="page-45-2"></span><span id="page-45-1"></span><span id="page-45-0"></span>**C. Host Application State Machine**

The application flow in the example code is maintained using the state machine described in the flowchart below.

The function APPL\_HandleAbcc(), called cyclically from the main loop, implements the state machine and is responsible for the execution of various tasks during each state.

The first time APPL\_HandleAbcc() is called, state APPL\_INIT is entered.

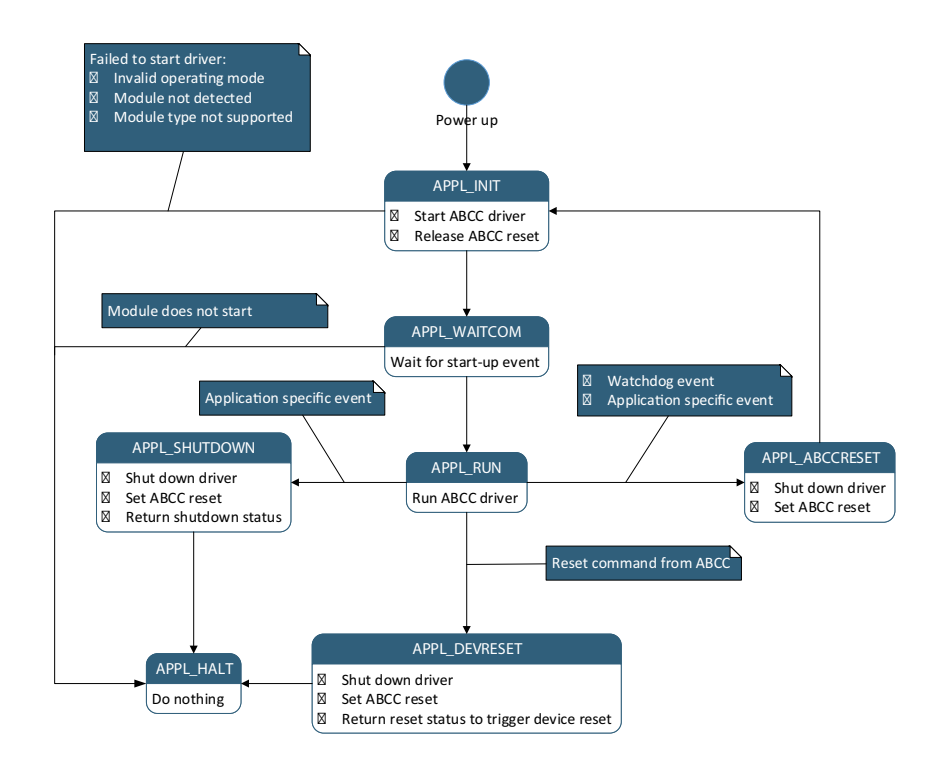

#### **APPL\_INIT**

- Checks that an Anybus CompactCom device is detected.
- The Application Data object is initiated, using the desired ADI mapping. In this example, it is one of the three ADI mapping examples described i[n "Example Application" on page 30.](#page-29-1)
- ABCC\_StartDriver() is called to initiate the driver.
- ABCC\_HwReleaseReset() is called to release the Anybus CompactCom device reset.
- Sets state to APPL\_WAITCOM.

#### **APPL\_WAITCOM**

- Waits for the Anybus CompactCom device to signal that it is ready to communicate.
- Sets state to APPL RUN.

#### **APPL\_RUN**

- ABCC\_RunDriver() is called to run the driver. Callbacks will be invoked for specific events. All callbacks used by the driver are named ABCC\_Cbf<x>(). The required callbacks are all implemented in appl\_abcc\_handler.c.
- During startup the following events will be triggered by the driver (in the described order):
	- ABCC\_CbfStateChanged() will be called when the Anybus CompactCom device has entered ABP\_ANB\_STATE\_SETUP. If desired, set a breakpoint or use a debug function to indicate state changes.
	- ABCC\_CbfAdiMappingReq() will be called when the CompactCom device is ready to send the default mapping command. The generic example code will ask the Application Data object for the configured default map.
	- ABCC\_CbfUserInitReq() will be called when it is possible for the application to send commands to configure or read information to/from the CompactCom device. In the example code, the function triggers the user init state machine to start sending a command sequence to the CompactCom device. When the last message response is received, the function ABCC-UserInitComplete() is called to notify the driver that the user init sequence has ended. This will internally trigger the driver to send a SETUP\_COMPLETE command to the Compact-Com device. If no user init is needed, ABCC\_UserInitComplete() can be called directly from ABCC\_CbfUserInitReq().
	- When setup is complete, the CompactCom device will enter state ABP\_ANB\_STATE\_N-W\_INIT. This means that ABCC\_CbfStateChanged() will be called. In this state a number of commands will be sent from the CompactCom device to the host application objects. All received commands will be handled in ABCC\_CbfReceiveMsg(). The responses to the commands depend on which host objects that are implemented, and the configuration made in abcc\_identification.h and abcc\_obj\_cfg.h. If desired, set a breakpoint in ABCC\_CfgReceiveMsg() to indicate the commands that are sent and how they are handled.
	- When network initiation is done, the CompactCom device will enter state ABP\_AN-B\_STATE\_WAIT\_PROCESS. Again, ABCC\_CbgStateChanged() will be called by the driver. At this point, it is possible to set up an IO connection from the network.
	- When an IO connection is set up, the CompactCom will enter state ABP\_AN-B\_STATE\_PROCESS\_ACTIVE (or, on some networks, ABP\_ANB\_STATE\_IDLE). When process data is received from the CompactCom device, the ABCC\_CbfNewReadPd() function is called. The example code then forwards the data to the Application Data object by calling AD\_UpdatePdReadData(), to update the ADIs. The example code only loops data, so at the end of the function body, ABCC\_TriggerWrPdUpdate() is called to update the write process data. The ABCC\_TriggerWrPdUpdate() function triggers ABCC\_CbfUpdateWrite-ProcessData(), which is called whenever the driver is ready to send new process data. ABCC\_TriggerWrPdUpdate() should always be called when updated process data is available.
	- If state ABP\_ANB\_STATE\_EXCEPTION is entered, the cause of the exception can be read from the CompactCom device by activating the exception read state machine. RunExceptionSM() will be called from state APPL\_RUN when the CompactCom device is in state ABP\_ANB\_STATE\_EXCEPTION.
- APPL Reset() is called to initiate a restart of the device. This will happen if the application host object receives a reset request from the CompactCom device. The CompactCom handler state machine will then enter state APPL\_ABCCRESET.
- APPL\_RestartAbcc() is, like APPL\_Reset(), used to initiate a restart of the device. If called, the CompactCom handler state machine will then enter state APPL\_ABCCRESET. (Currently this function is not used in the example code. It could be used instead of APPL\_Reset(), since it avoids power cycling.
- APPL\_Shutdown() is called to initiate a shutdown of the driver.

#### **APPL\_SHUTDOWN**

- ABCC HWReset() is called to reset the Anybus CompactCom device.
- Sets state to APPL\_HALT.

#### **APPL\_ABCCRESET**

- ABCC\_HWReset() is called to reset the Anybus CompactCom device.
- Sets state to APPL\_INIT.

#### **APPL\_DEVRESET**

- ABCC HWReset() is called to reset the Anybus CompactCom device.
- Sets state to APPL\_HALT.

The return value to the main loop (via the function call from APPL\_AbccHandler()) will indicate that the device should be reset.

## **APPL\_HALT**

No action.